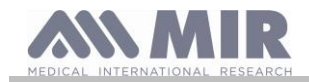

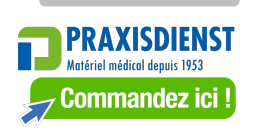

# **Spirolab**

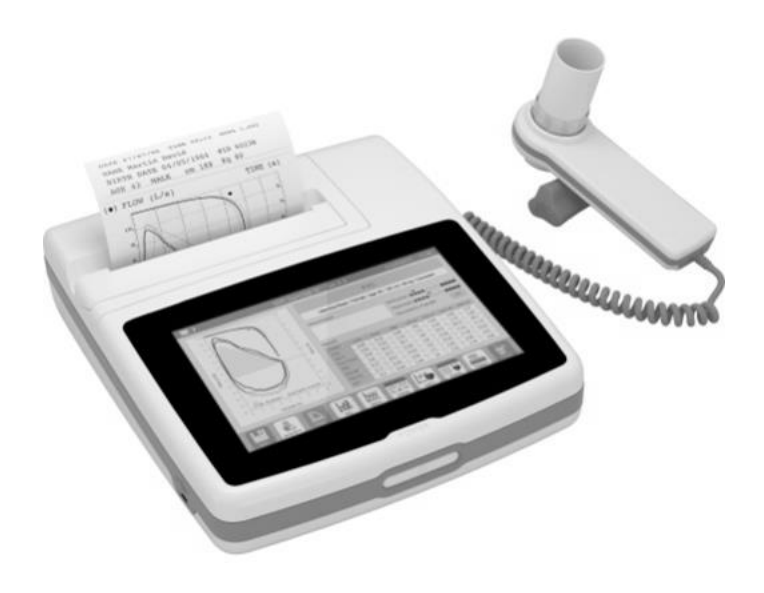

Manuel de l'utilisateur Rév. 2.5 Émis le 14.07.2023<br>Approuvé le 14.07.2023

Approuvé le

FRANÇAIS (FR)

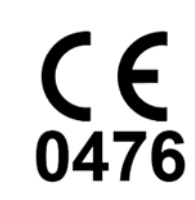

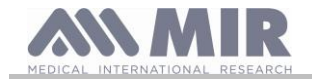

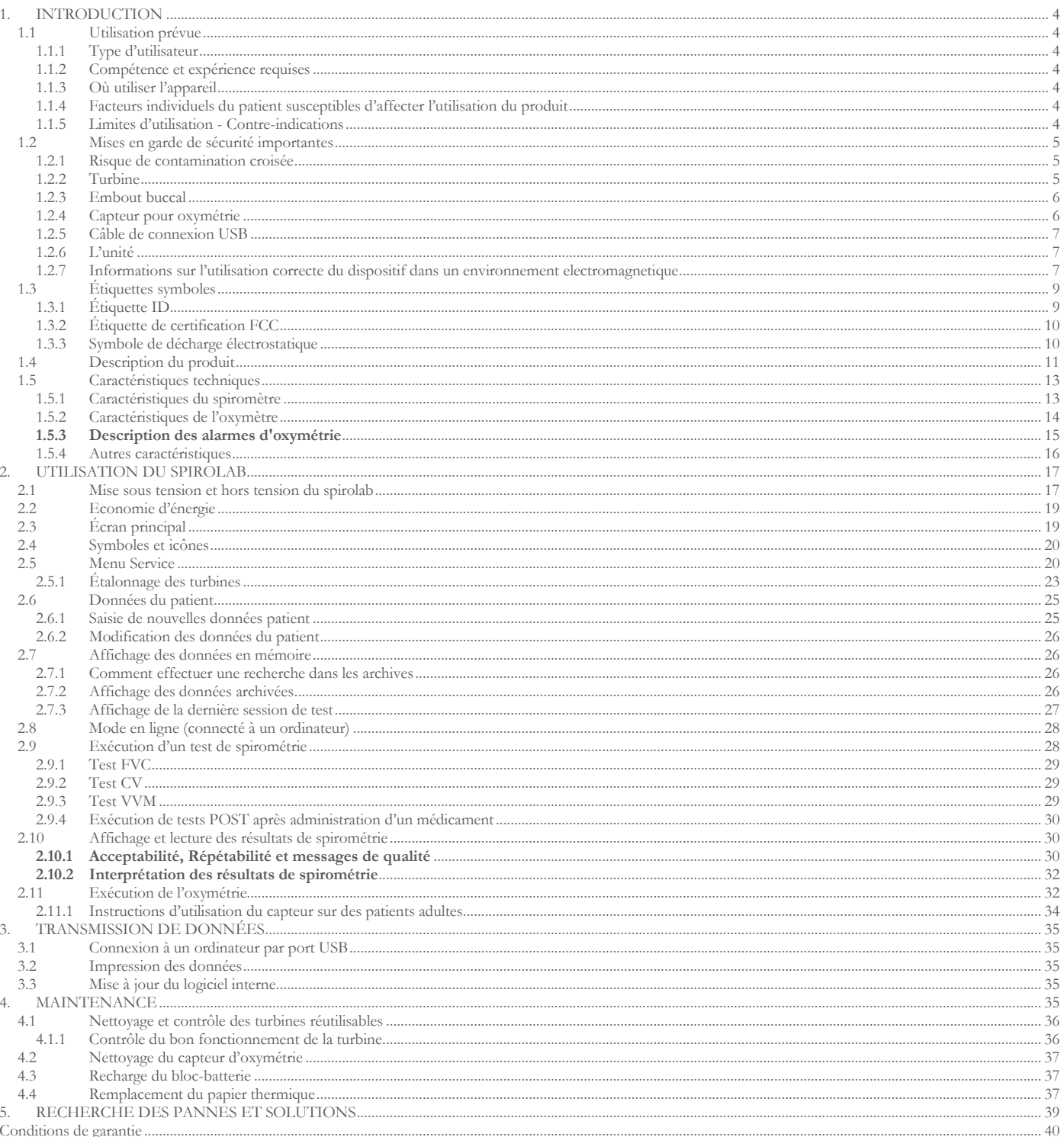

Conditions de garantie...

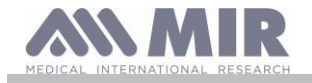

#### Merci d'avoir choisi un produit **MIR**

#### MEDICAL INTERNATIONAL RESEARCH (Recherche médicale internationale)

Le présent manuel fait référence à la génération de spirolab portant le numéro de série suivant :

#### **A23-0J.xxxxx**

Où : A23-0J est la racine xxxx est un numéro séquentiel.

Le logiciel interne est proposé dans les langues suivantes :

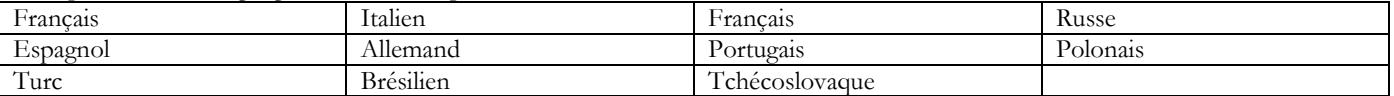

Le tableau suivant décrit le contenu de l'emballage et les accessoires pouvant être utilisés avec spirolab:

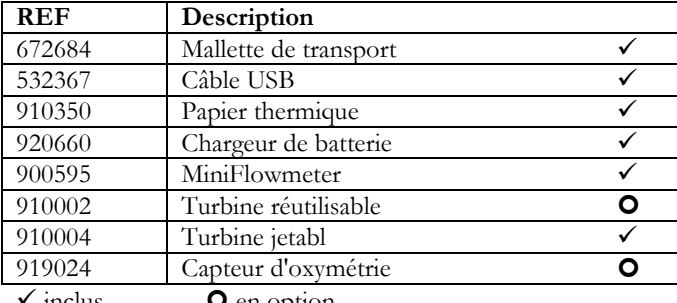

inclus **O** en option

Les accessoires fournis sont cochés sur la couverture du document «équipement du nouveau dispositif spirolab », fourni avec l'appareil. **Avant d'utiliser votre spirolab...**

- Lire soigneusement le manuel utilisateur, les étiquettes et toutes les indications fournies avec le dispositif
- Configurer le dispositif (date, heure, valeurs attribuées, langue etc.) comme indiqué section 2.5

#### $\sqrt{N}$ **AVERTISSEMENT**

**Avant de brancher spirolab à l'ordinateur, installer le logiciel MIR Spiro fourni avec l'appareil. Une fois le logiciel correctement installé, brancher le dispositif à l'ordinateur ; un message s'affiche pour confirmer la reconnaissance d'un nouveau périphérique.**

#### **Conserver l'emballage d'origine !**

En cas de problème avec le produit, le renvoyer dans son emballage d'origine à votre distributeur local ou au fabricant.

- Si le dispositif est envoyé en réparation, respecter les règles suivantes :
- Les articles doivent être envoyés dans leur emballage d'origine ;
- Les frais inhérents à l'envoi du produit sont à la charge de l'expéditeur.

Adresse du constructeur

#### **MIR S.P.A.**

Viale Luigi Schiavonetti 270 00173 Rome (Italie) Tél + 39 0622754777 Télécopie + 39 0622754785 Site Web : www.spirometry.com Courriel: mir@spirometry.com

#### **MIR USA, Inc.**

5462 S. Westridge Drive, New Berlin, WI 53151 - USA Tél + 1 (262) 565 – 6797 Télécopie + 1 (262) 364 – 2030 Site Web : www.spirometry.com Courriel: mirusa@spirometry.com

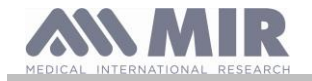

**MIR mène en permanence une politique d'amélioration de ses produits et utilise une technologie en évolution constante. C'est la raison pour laquelle la société se réserve le droit de mettre à jour ces instructions le cas échéant. Si vous avez des suggestions que vous jugez utiles, veuillez nous envoyer un courrier électronique à l'adresse suivante : [mir@spirometry.com.](mailto:mir@spirometry.com) Merci.**

**MIR décline toute responsabilité quant à toute blessure ou dommage causés par des utilisateurs ne respectant pas les instructions ou ne tenant pas compte des avertissements du présent manuel. La copie intégrale ou partielle du présent manuel est interdite.**

#### <span id="page-3-0"></span>**1. INTRODUCTION**

#### <span id="page-3-1"></span>**1.1 Utilisation prévue**

Le spiromètre + oxymètre **spirolab** est prévu pour être utilisé par un personnel médical qualifié ou par des patients sous la surveillance d'un médecin. Le dispositif a été conçu pour tester la fonction pulmonaire et peut être utilisé :

- pour des tests de spirométrie sur des patients de tout âge, à l'exclusion des nourrissons et des nouveau-nés;
- pour des tests d'oxymétrie sur des patients de tout âge.

Il peut être utilisé dans un cadre hospitalier, un cabinet médicaux, une usine, une pharmacie.

#### <span id="page-3-2"></span>**1.1.1 Type d'utilisateur**

Le spiromètre + oxymètre **spirolab** fournit des informations sur une série de paramètres relatifs à la fonction respiratoire humaine. L'utilisation du dispositif est généralement « prescrite » par un médecin, lequel est responsable de l'analyse et du contrôle des résultats ainsi que des données collectées pendant la période du test.

#### <span id="page-3-3"></span>**1.1.2 Compétence et expérience requises**

La technique d'utilisation et de maintien du dispositif ainsi que les compétences requises pour interpréter les résultats fournis exigent un professionnel de la santé qualifié.

#### **AVERTISSEMENT**

**MIR décline toute responsabilité quant à toute blessure ou dommage causés par des erreurs dues à des utilisateurs ne tenant pas compte des avertissements du présent manuel.**

**En cas d'utilisation du spirolab par une personne non autonome, le dispositif doit être utilisé sous la supervision et la responsabilité du tiers juridiquement responsable de cette personne.**

**En cas d'utilisation du spirolab comme oxymètre, il est prévu pour des contrôles ponctuels.**

#### <span id="page-3-4"></span>**1.1.3 Où utiliser l'appareil**

Le dispositif **spirolab** a été conçu pour une utilisation dans un cadre hospitalier, un cabinet médicaux, une usine, une pharmacie. L'annexe du présent manuel contient les informations nécessaires à l'utilisation correcte du dispositif dans des lieux où des facteurs électromagnétiques affectent le milieu ambiant (conformément à l'EN 60601-1-2).

Le produit est impropre à une utilisation en salle d'opération ou en présence de liquides ou détergents inflammables, ou à proximité de mélanges gazeux anesthésiques rendus inflammables au contact d'air, d'oxygène ou d'oxyde de diazote.

Le produit est impropre à une utilisation dans des lieux exposés à d'éventuels courants d'air (par ex. du vent), sources de chaleur ou de froid, la lumière solaire directe ou autres sources de lumière ou d'énergie, la poussière, les gravillons ou les substances chimiques.

Il est de la responsabilité de l'utilisateur de s'assurer que le produit est utilisé et conservé dans les conditions environnementales requises. Pour de plus amples informations se reporter aux instructions de la section 1.5.3 ci-après.

### **AVERTISSEMENT**

**Si le dispositif est soumis à des conditions climatiques autres que celles indiquées à la section 1.5.3, des dysfonctionnements peuvent apparaître et/ou des résultats erronés s'afficher.**

#### <span id="page-3-5"></span>**1.1.4 Facteurs individuels du patient susceptibles d'affecter l'utilisation du produit**

Le spiromètre ne peut être utilisé que lorsque le patient est au repos et en bonne santé, ou au moins dans un état de santé compatible avec le test mené. L'exécution de l'essai implique la **collaboration** du patient qui doit exhaler avec force pour s'assurer que les paramètres mesurés fournissent des résultats fiables.

#### <span id="page-3-6"></span>**1.1.5 Limites d'utilisation - Contre-indications**

Une analyse des seuls résultats de spirométrie est insuffisante pour fournir un diagnostic des conditions cliniques du patient. Le diagnostic ne peut être posé qu'en relation avec un examen prenant en considération le dossier médical du patient, ainsi que les résultats d'autres tests recommandés par le médecin.

Les commentaires, diagnostiques et traitements thérapeutiques appropriés sont fournis par le médecin.

**Rév.2.5 Page 4** sur 40

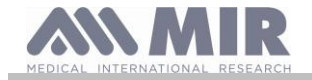

Tout symptôme doit être évalué avant de procéder à la spirométrie. Le médecin prescrivant l'utilisation du dispositif doit préalablement s'assurer des capacités physiques et mentales du patient afin d'évaluer son aptitude à réaliser le test. Ce même médecin doit ensuite étudier les données collectées par l'appareil afin d'estimer le degré de **collaboration** pour chaque test effectué.

Un test de spirométrie exige une collaboration totale du patient. Les résultats obtenus dépendent de l'aptitude du patient à inhaler et exhaler aussi rapidement que possible. Si ces conditions essentielles ne peuvent être réunies, les résultats de spirométrie ne seront pas fiables ou, selon le jargon médical, « inacceptables »

L'**acceptabilité** d'un test relève de la responsabilité du médecin. Une prudence particulière est de mise pour le traitement des patients âgés, des nourrissons ou de personnes privées de leurs pleines facultés mentales.

Le produit ne doit pas être utilisé en cas de dysfonctionnement ou de défauts relevés ou suspectés, ce qui risqueraient d'altérer les résultats.

### **AVERTISSEMENT**

**Lorsque le dispositif spirolab est utilisé comme oxymètre, il dispose d'un système d'alarme limité. Pour cette raison, le SpO2 et le pouls indiqués sur l'afficheur doivent souvent être contrôlés.**

#### <span id="page-4-0"></span>**1.2 Mises en garde de sécurité importantes**

Les dispositifs **Spirolab** ont subi un examen dans un laboratoire indépendant, lequel a certifié leur conformité avec les normes de sécurité EN 60601-1 et garanti que leur compatibilité électromagnétique est dans les limites imposées par la EN 60601-1-2.

Les dispositifs **Spirolab** sont soumis à des contrôles continus pendant la production et répondent en cela aux normes de sécurité et qualité définies dans le règlement UE 2017/745 pour les dispositifs médicaux**.**

Une fois le dispositif retiré de son emballage, l'examiner soigneusement pour s'assurer qu'il ne présente aucune trace d'endommagement. En cas de dommage quelconque, ne pas utiliser le dispositif mais le renvoyer immédiatement au fabricant pour un éventuel remplacement.

### **AVERTISSEMENT**

**La sécurité du patient et la performance du dispositif sont garanties uniquement dans le cadre d'une conformité avec les mises en garde et normes de sécurité en cours.**

**Le fabricant décline toute responsabilité quant à des blessures ou dommages découlant du non-respect des instructions d'utilisation. Le produit doit être utilisé comme décrit dans le Manuel de l'Utilisateur, notamment en ce qui concerne § l'Utilisation prévue, et seuls des accessoires d'origine comme spécifié par le fabricant doivent être utilisés. L'utilisation de capteurs à turbine, capteurs d'oxymétrie ou de tout autre accessoire qui ne sont pas d'origine peut entraîner des lectures erronées ou compromettre le bon fonctionnement du dispositif. C'est pourquoi l'utilisation de ces pièces est interdite.**

**En particulier, l'utilisation de câbles autres que ceux spécifiés par le fabricant pourrait entraîner une augmentation des émissions ou une immunité électromagnétique plus faible de la part de l'appareil et entraîner un fonctionnement incorrect.**

**Ne pas utiliser le produit si sa durée de vie est dépassée. Dans des conditions de fonctionnement normal, elle atteint environ 10 ans. Le niveau de charge de la batterie est constamment surveillé par le dispositif lui-même. Le dispositif affichera un message avertissant l'utilisateur que la batterie est déchargée.**

**Il est nécessaire de signaler tout incident grave survenu en relation avec le dispositif au fabricant et à l'autorité compétente de l'État membre dans lequel l'utilisateur et/ou le patient est établi, conformément au règlement 2017/745.**

#### <span id="page-4-1"></span>**1.2.1 Risque de contamination croisée**

Afin d'éviter tout risque de contamination croisée, il est impératif d'utiliser un embout buccal à usage unique pour chaque patient. Le dispositif peut être utilisé avec deux types de capteurs de débit à turbine : un réutilisable, et un jetable.

Les capteurs de débit à turbine réutilisables doivent être nettoyés avant utilisation sur un nouveau patient. L'utilisation d'un filtre viral anti-bactérien est laissé à l'appréciation du médecin.

Le capteur de débit à turbine jetable doit être remplacé à chaque patient.

#### <span id="page-4-2"></span>**1.2.2 Turbine**

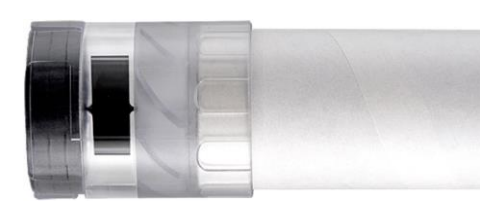

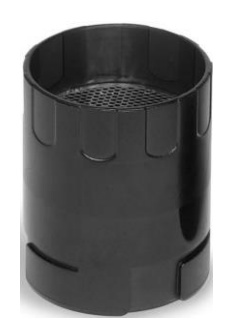

# **Turbine jetable**

### **AVERTISSEMENT**

**En cas d'utilisation du spiromètre avec une turbine « jetable », il est important d'employer une nouvelle turbine pour chaque patient. Les conditions appropriées en matière d'hygiène, de sécurité et de fonctionnement des turbines « jetables » ne sont garanties que si lesdites turbines sont conservées dans leur emballage d'origine hermétiquement fermé. Les turbines « jetables » sont en plastique ; pour les éliminer, se conformer aux conditions requises par les réglementations locales.**

#### **Turbine réutilisable**

### **AVERTISSEMENT**

**L'utilisation correcte d'une turbine « réutilisable » est uniquement garantie si elle est « propre » et exempte de tout corps étranger qui altèrent le mouvement des lames. Une turbine réutilisable nettoyée de façon impropre peut provoquer des infections croisées entre les patients. Le nettoyage régulier du dispositif n'est suffisant que si le dispositif est utilisé exclusivement par un même patient. Pour plus de détails sur le nettoyage, se reporter à la section correspondante du Manuel de l'utilisateur.**

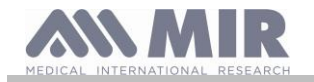

Les informations suivantes sont valables pour les deux types de turbine.

Ne jamais exposer les capteurs de débit à turbine à des jets d'eau ou d'air ni les laisser en contact avec des liquides chauds.

Afin d'éviter tout dysfonctionnement ou dommage, ne pas introduire de poussière ni de corps étranger dans le capteur de débit à turbine. La présence de corps étrangers (comme des cheveux, de la salive etc.) à l'intérieur du débitmètre de la turbine peut compromettre la précision des mesures.

#### <span id="page-5-0"></span>**1.2.3 Embout buccal**

Nous vous recommandons de contacter le distributeur local auprès duquel vous avez acheté le spiromètre pour obtenir d'autres embouts buccaux. Ils sont généralement en carton ou plastique et sont toujours à usage unique.

### **AVERTISSEMENT**

**Utiliser des embouts buccaux biocompatibles afin d'éviter tout problème aux patients ; des matériaux inadaptés peuvent entraîner un dysfonctionnement du dispositif et compromettre la précision des mesures.**

Il est de la responsabilité de l'utilisateur de fournir des embouts buccaux adaptés. Ces articles ont généralement un diamètre externe standard de 30 mm et sont communément utilisés par le personnel médical. Ils sont largement disponibles.

### **AVERTISSEMENT**

**Afin d'éviter la contamination environnementale due à l'élimination des embouts buccaux usés, l'utilisateur doit se conformer aux règlementations locales en vigueur.**

#### <span id="page-5-1"></span>**1.2.4 Capteur pour oxymétrie**

Outre la référence du code du capteur 919024 fournie avec le dispositif, les capteurs spécifiques suivants peuvent également être utilisés sur différents types de patients :

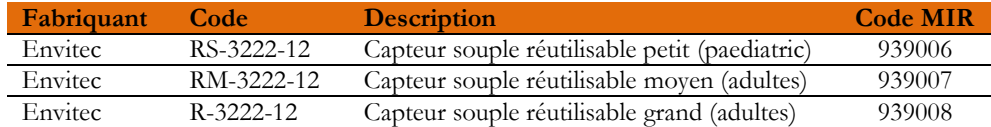

Ces capteurs requièrent l'utilisation d'une rallonge, code article 919200 (longueur 1,5 m), pour le branchement au dispositif **spirolab**.

L'utilisation prolongée d'un capteur ou l'état d'un patient peuvent impliquer que l'emplacement du capteur doit être changé régulièrement. Changer la position des capteurs toutes les 4 heures. En outre, vérifier l'état de la peau et du flux sanguin pour s'assurer que le capteur est correctement aligné.

# **AVERTISSEMENT**

**L'utilisation incorrecte d'un capteur ou d'un câble de capteur ainsi que l'utilisation d'un capteur ou câble de capteur défectueux peut compromettre la précision des mesures, et indéniablement générer des valeurs sérieusement erronées sur l'état du patient. Contrôler soigneusement chaque capteur avant utilisation.**

**Ne pas utiliser les capteurs qui semblent ou sont endommagés. Si vous ne disposez plus de capteurs en bon état de fonctionnement, contactez le distributeur local qui a fourni votre dispositif.**

**N'utiliser que des capteurs MIR spécialement conçus pour fonctionner avec spirolab. L'utilisation d'autres capteurs peut entraîner des mesures erronées.**

**Les résultats d'oxymétrie peuvent être faussés en cas de test effectué dans un milieu à la lumière très vive. Si nécessaire, recouvrir le capteur (par ex. avec un tissu propre).**

### **AVERTISSEMENT**

**Tout agent colorant présent dans le sang (par ex. à des fins de tests diagnostiques), comme du bleu de méthylène, du vert d'indocyanine, du carmin d'indigo, du bleu patenté V (PBV), peut fausser la précision des mesures d'oxymétrie.**

**Toute condition limitant le flux sanguin, comme par exemple l'utilisation d'un brassard pour mesurer la pression sanguine, peut fausser la précision des mesures de SpO2 et du pouls.**

**Retirer les faux ongles et le vernis avant d'utiliser le capteur en ce qu'ils peuvent fausser la précision des mesures d'oxymétrie.**

**Des niveaux importants d'hémoglobine dysfonctionnelle comme la carboxyhémoglobine ou la méthémoglobine altèrent la précision des valeurs d'oxygène.**

**Le positionnement de deux capteurs d'oxymétrie ou plus à proximité l'un de l'autre peut provoquer des interférences optiques. Ces interférences peuvent compromettre la précision des valeurs d'oxygène. Pour éliminer ces interférences, recouvrir les capteurs avec un matériau opaque.**

**Des impuretés ou obstructions bloquant la lumière rouge du capteur ou du détecteur peuvent entraîner des mesures imprécises ou un dysfonctionnement du capteur. Toujours s'assurer que le capteur est propre et non obstrué.**

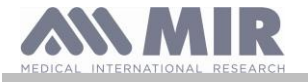

#### **Ne jamais placer le capteur dans un autoclave. Ne pas stériliser le capteur.**

**Avant de nettoyer le capteur, le débrancher de l'unité spirolab pour éviter d'endommager le capteur et le dispositif et de compromettre la sécurité de l'utilisateur.**

#### <span id="page-6-0"></span>**1.2.5 Câble de connexion USB**

Une mauvaise utilisation ou la mauvaise application du câble USB peut produire des mesures inexactes, qui montrent des valeurs très inexactes de l'état du patient. Inspectez soigneusement chaque câble avant de l'utiliser.

N'utilisez pas de câbles qui semblent être ou sont endommagés. Si un nouveau câble est nécessaire, contactez votre distributeur local. Utilisez uniquement des câbles fournis par MIR, spécialement conçu pour être utilisé avec un Spirodoc. L'utilisation d'autres types de câbles peut conduire à des erreurs de mesure.

#### <span id="page-6-1"></span>**1.2.6 L'unité**

### **AVERTISSEMENT**

**Toutes les opérations de maintenance décrites dans le Manuel de l'utilisateur doivent être réalisées avec le plus grand soin. Le non-respect de ces instructions peut conduire à des mesures faussées ou à l'interprétation incorrecte des valeurs relevées. Ne pas modifier le dispositif sans autorisation du fabricant.**

**Toute opération de modification, ajustement, réparation et reconfiguration doit être exécutée par le fabricant ou du personnel autorisé par le fabricant. En cas de problème, ne pas essayer de réparer. Le réglage des paramètres de configuration doit être réalisé par un personnel qualifié. Toutefois, un mauvais réglage des paramètres ne compromettra pas l'état de santé du patient. Le fabricant peut, sur demande, fournir des schémas électriques, listes de pièces, descriptions et instructions d'étalonnage pour aider les techniciens lors des réparations.**

**L'utilisation d'accessoires et de câbles autres que ceux spécifiés par le fabricant peut augmenter les émissions ou diminuer l'immunité du dispositif.**

**Le dispositif spirolab ne doit pas se trouver à proximité d'un autre équipement ni être empilé dessus ; dans l'impossibilité d'agir autrement, surveiller le spirolab afin d'en vérifier le fonctionnement normal dans la configuration selon laquelle il est utilisé.**

**Si le dispositif est utilisé en combinaison avec d'autres éléments d'équipement, seul l'équipement répondant aux réglementations courantes en matière de sécurité peut être utilisé de façon à satisfaire aux normes de sécurité énoncées dans l'IEC EN 60601-1 ; en conséquence, l'ordinateur ou l'imprimante auxquels spirolab est branché doivent être en conformité avec l'IEC EN 60601-1.**

**Concernant l'élimination des dispositifs spirolab, accessoires, matériaux consommables en plastique (embouts buccaux), composants amovibles et pièces sujettes au vieillissement (par ex. le bloc-batterie), n'utiliser que des conteneurs adaptés ou, et cela est préférable, envoyer les matériaux à un revendeur du dispositif ou un centre de traitement des déchets agréé. Dans tous les cas, toujours se conformer aux réglementations locales en vigueur.**

**La non-conformité aux règlementations susmentionnées dégage MIR de toute responsabilité quant à une quelconque réclamation en dommages et intérêts directe ou indirecte.**

**N'utiliser que le bloc-batterie indiqué dans les § Spécifications techniques.**

**Maintenir le dispositif hors de la portée des nourrissons et des personnes privées de leurs pleines facultés mentales.**

<span id="page-6-2"></span>**1.2.7 Informations sur l'utilisation correcte du dispositif dans un environnement electromagnetique**

### **AVERTISSEMENT**

**En raison du nombre croissant de dispositifs électroniques (ordinateurs, téléphones sans fil, téléphones portables, etc.), les dispositifs médicaux peuvent être soumis à des interférences électromagnétiques causées par d'autres équipements. Une telle interférence électromagnétique pourrait entraîner un dysfonctionnement du dispositif médical, telle qu'une précision de mesure inférieure à celle indiquée, et créer une situation potentiellement dangereuse.**

**Spirolab est conforme à la norme EN 60601-1-2: 2015 sur la compatibilité électromagnétique (CEM pour les appareils électromédicaux) en termes d'immunité et d'émissions.**

**Cependant, pour le bon fonctionnement de l'appareil, il est nécessaire de ne pas utiliser Spirolab à proximité d'autres appareils (ordinateurs, téléphones sans fil, téléphones portables, etc.) qui génèrent de forts champs magnétiques. Gardez ces appareils à une distance minimale de 30 centimètres. S'il est nécessaire de l'utiliser à des distances plus courtes, Spirolab et les autres appareils doivent être gardés sous observation pour vérifier qu'ils fonctionnent normalement.**

**Ne pas utiliser le dispositif en présence d'un équipement IRM pouvant générer un courant induit dans le capteur d'oxymétrie et blesser le patient.**

En particulier, en ce qui concerne l'immunité électromagnétique, Spirolab a été testé conformément au tableau 9 "Spécifications d'essai pour l'IMMUNITÉ DU PORT DE L'ENCLOSURE aux équipements de communications sans fil RF" de la norme CEI 60601-1- 2:2014, ci-dessous, et comme décrit dans la norme CEI 61000-4-3.

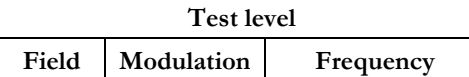

**Rév.2.5 Page 7** sur 40

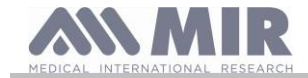

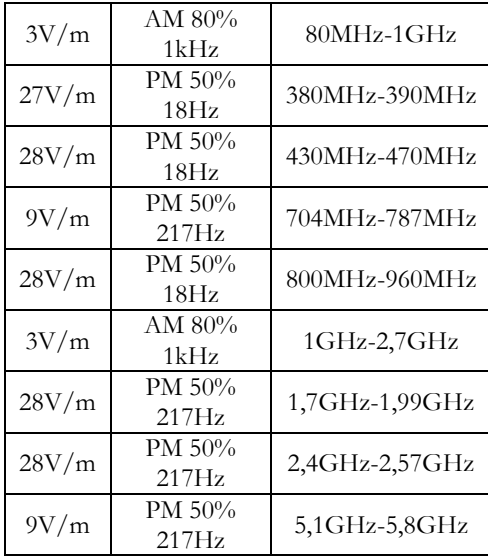

Pour chaque bande de fréquences, des tests ont été effectués avec une antenne disposée verticalement et horizontalement.

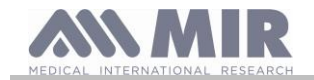

#### <span id="page-8-0"></span>**1.3 Étiquettes symboles**

#### <span id="page-8-1"></span>**1.3.1 Étiquette ID**

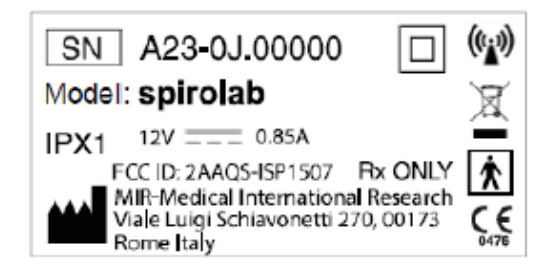

Les symboles sont décrits dans le tableau ci-dessous

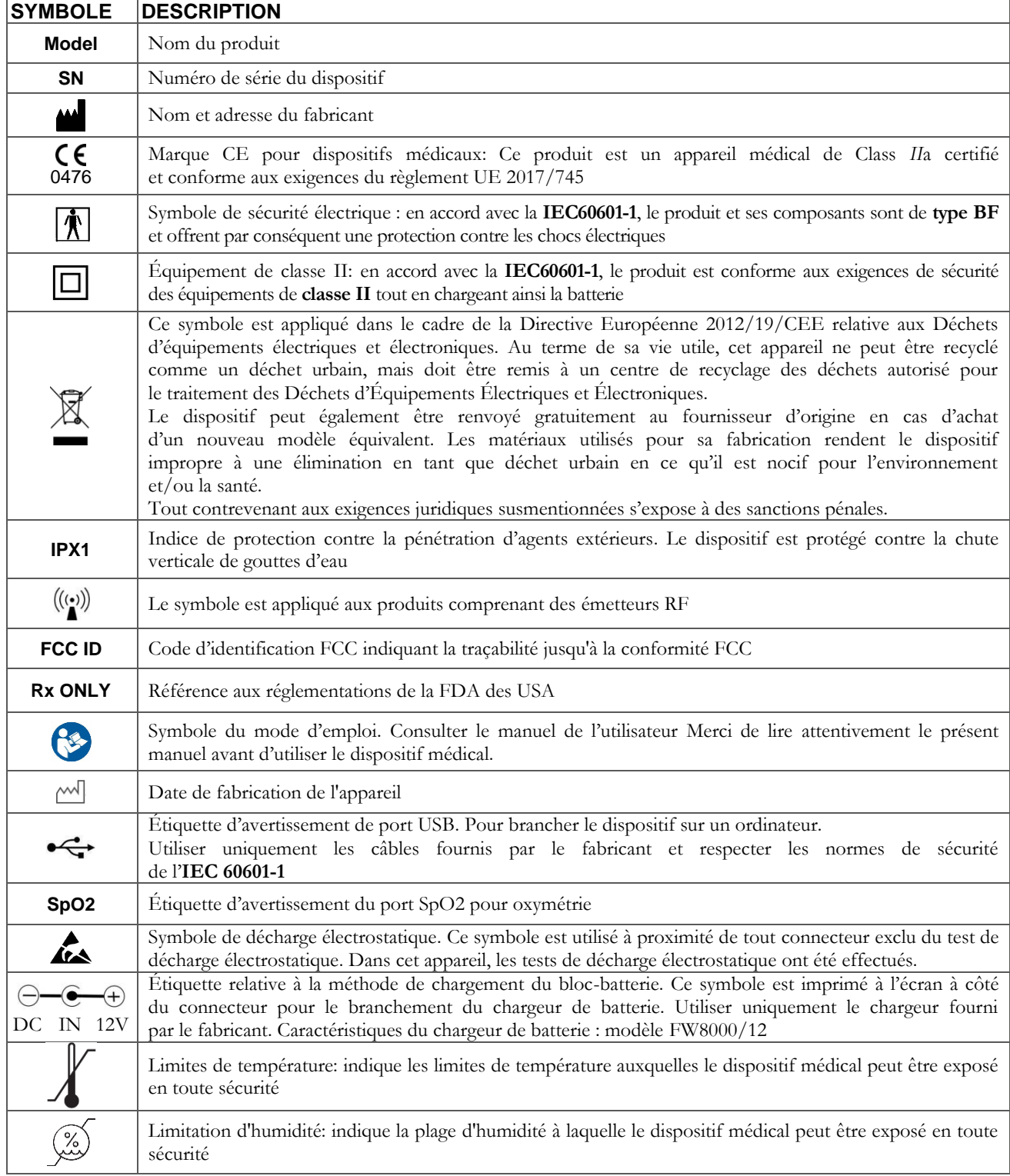

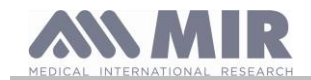

PRAXISDIENST tériel médical depuis 1953 **Commandez ici!** 

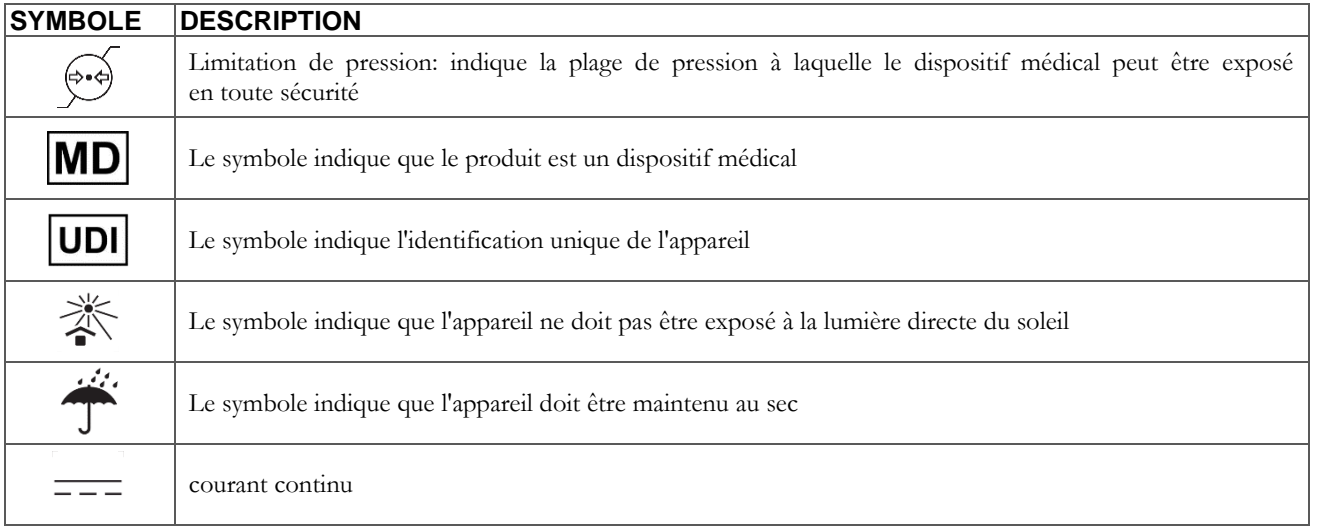

#### <span id="page-9-0"></span>**1.3.2 Étiquette de certification FCC**

Spirolab est conforme à l'article 15 des normes FCC. Le fonctionnement du dispositif est soumis aux conditions suivantes :

(1) Ce dispositif ne doit pas provoquer d'interférences nuisibles

(2) Ce dispositif peut être soumis à tous types d'interférences, y compris celles pouvant provoquer des effets indésirables

Toute modification apportée sans l'autorisation expresse de la société peut compromettre l'utilisation du dispositif par l'utilisateur.

**REMARQUE** : Ce dispositif a passé des tests confirmant qu'il répond aux limites des instruments numériques de classe A en vertu de l'article 15 des normes FCC. Ces limites sont conçues pour fournir une protection raisonnable contre les interférences nuisibles lorsque l'équipement est utilisé dans un environnement commercial. Cet équipement génère, utilise et peut émettre des fréquences radio et, s'il n'est pas installé et utilisé conformément au manuel d'instructions, peut causer des interférences nuisibles aux communications radio. L'utilisation de cet équipement dans une zone résidentielle est susceptible de provoquer des interférences nuisibles, auquel cas l'utilisateur devra corriger les interférences à ses propres frais.

Les symboles définis se trouvent sur l'étiquette ID du dispositif.

#### <span id="page-9-1"></span>**1.3.3 Symbole de décharge électrostatique**

Ce symbole est utilisé à proximité de tout connecteur exclu du test de décharge électrostatique.

### **AVERTISSEMENT**

**Ne pas toucher les contacts des connecteurs identifiés par le symbole d'avertissement ESD et ne pas effectuer les connexions avant d'avoir pris les mesures de précaution appropriées contre les décharges électrostatiques (ESD).**

Vous trouverez ci-après des exemples de ces mesures de précaution :

Procédures environnementale : climatisation d'air, humidification, substances de revêtements de sol conducteurs, utilisation de vêtements non-synthétiques

Procédures pour l'utilisateur : décharge au moyen de grands objets métalliques ; utilisation d'un bracelet ESD.

Tout personnel utilisant des dispositifs affectés par des décharges électrostatiques doit recevoir des explications adéquates sur le symbole ESD ainsi qu'une formation adaptée sur les effets des décharges électrostatiques et les mesures à prendre afin de les éviter.

Une décharge électrostatique se définie par une charge électrique au repos. Il s'agit d'un flux soudain d'électricité entre deux objets en contact, un court-circuit électrique ou une rupture diélectrique. Une ESD peut être causée par une accumulation d'électricité diélectrique statique ou par induction électrostatique. Avec une humidité relative basse, la génération de charge augmente de façon significative en raison de l'environnement sec. Les plastiques courants créent des niveaux de charge plus élevés. Les valeurs de tensions types provoquées par les décharges électrostatiques sont indiquées ci-dessous :

Marcher sur un tapis 1 500-35 000 Volts Marcher sur un sol vinyle non traité 250-12 000 Volts Pochettes vinyles utilisées pour classer les documents 600-7 000 Volts Employé à une table 700-6 000 Volts

Si deux éléments ont différentes valeurs de charge, leur entrée en contact peut provoquer une étincelle de décharge électrostatique. Ce transfert de charge rapide et spontané peut entraîner une surchauffe ou la fonte de circuits dans les composants électroniques.

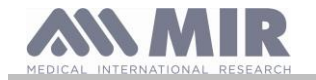

#### **Manuel de l'utilisateur**

Un défaut latent peut survenir lorsqu'un élément sensible à l'ESD subit un événement ESD qui l'endommage partiellement. Le dispositif peut continuer à fonctionner normalement et le dommage pourrait ne pas être détecté par les contrôles de routine, mais un dommage intermittent ou persistant peut survenir après un temps prolongé.

Avec les matériaux ESD, les charges passent à la terre ou à un autre objet conducteur en contact avec le matériau. Les matériaux dissipatifs permettent aux charges de passer à la terre plus lentement qu'avec des matériaux conducteurs de taille équivalente. Les plastiques d'usage courant et le verre peuvent agir comme des isolants. Un isolant retient les charges et empêche leur transfert à la terre. Conducteurs et isolants peuvent tous deux être chargés en charges électrostatiques et déchargés. La liaison à la terre est un instrument très efficace contre les ESD, mais seuls les conducteurs peuvent être mis à la terre.

Les principes fondamentaux de contrôle contre les ESD sont :

La liaison à la terre de tous les conducteurs, y compris des personnes

Le retrait des isolants et leur remplacement par des versions anti-ESD

L'utilisation de ioniseurs

L'attention portée aux zones qui ne sont pas protégées contre les ESD, par ex. l'utilisation d'emballages de produit au propriétés anti-ESD

#### <span id="page-10-0"></span>**1.4 Description du produit**

**Spirolab** est un spiromètre portable qui dispose également d'une fonction d'oxymètre de pouls (en option). Ce dispositif peut fonctionner de façon entièrement autonome ou être connecté à un ordinateur personnel ou une imprimante au moyen de connexions USB; le dispositif peut être connecté à une imprimante externe via le port USB.

Ce dispositif est destiné à la mesure des paramètres respiratoires et au monitorage de la saturation d'oxygène et de la fréquence du pouls. Le dispositif mène un test de contrôle sur la qualité des valeurs mesurées et peut enregistrer les résultats d'environ 10 000 tests spirométriques ou environ 500 heures de données d'oxymétrie.

**Spirolab** est destiné au médecin spécialiste, lui offrant un outil compact mais néanmoins puissant en mesure d'élaborer environ 30 paramètres fonctionnels. Le dispositif fournit également une réponse pharmacodynamique, à savoir la comparaison en % des données spirométriques mesurées avant et après (PRÉ/POST) administration du médicament pour provocation bronchiale or broncho-dilation. Les données POST mesurées après avoir administré le médicament sont comparées avec les données PRÉ obtenues avant l'administration.

Une turbine présente à l'intérieur du dispositif utilise l'interruption de la lumière infra-rouge comme principe de fonctionnement pour mesurer le volume et le débit. Ce principe de fonctionnement garantit des résultats précis et reproductibles sans devoir recourir à un étalonnage régulier.

Les caractéristiques essentielles de ce type de capteur sont les suivantes :

- Une mesure précise même avec des débits d'air bas (fin d'exhalation)
- Indépendant de l'humidité et de la densité de gaz
- Incassable et résistant aux chocs
- Économique à remplacer

Le capteur de volume et de débit à turbine est disponible en version jetable et réutilisable.

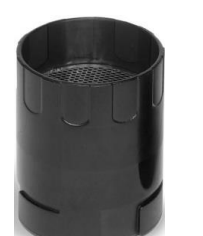

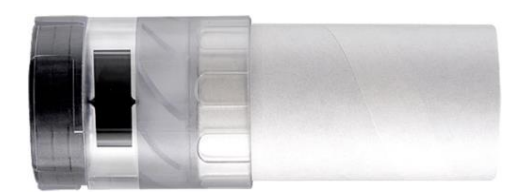

**TURBINE RÉUTILISABLE TURBINE JETABLE**

Afin de préserver les caractéristiques des turbines, il est important de prendre les précautions suivantes :

- Pour la turbine jetable : à remplacer systématiquement après les tests spirométriques du patient
- Pour la turbine réutilisable : toujours désinfecter avant de l'utiliser sur un nouveau patient afin de garantir les meilleures hygiène et normes de sécurité possible

Afin d'interpréter correctement les résultats d'un test de spirométrie, il est essentiel de les comparer aux **valeurs dites normales** calculées sur la base de données patients normalisées ou de **valeurs de référence personnelles** associées à le dossier médical du patient en question.

Les valeurs du dossier médical d'un patient donné peuvent être très éloignées des valeurs normales qui se réfèrent toujours à un sujet « en bonne santé ».

Spirolab peut se connecter à un ordinateur ou tout autre système informatisé. Les données spirométriques de chaque test sont conservées dans l'appareil et peuvent être transférées vers un ordinateur puis affichées (débits/courbes de volume, paramètres spirométriques, options des paramètres oxymétriques).

L'appareil peut être connecté à un ordinateur via un port USB.

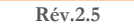

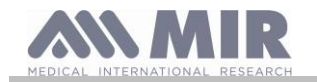

#### **Spirolab**

#### **Manuel de l'utilisateur**

Spirolab effectue des tests FVC, VC & CVI et VVM et le profil ventilatoire, ainsi qu'un indicateur d'acceptabilité (contrôle qualité) et de reproductibilité du test de spirométrie mené par le patient. La fonction d'interprétation automatique utilise 11 niveaux conformément au classement de l'ATS (American Thoracic Society). Chaque test peut être répété. Les meilleurs paramètres fonctionnels sont toujours disponibles pour une re-lecture rapide. Les valeurs normales (théoriques) peuvent être sélectionnées parmi celles disponibles. Par exemple, dans les pays de l'Union Européenne, les médecins utilisent généralement les valeurs recommandées par l'ERS (European Respiratory Society - Société Respiratoire Européenne).

#### Fonction d'oxymétrie

Le capteur d'oxymétrie dispose de deux diodes électroluminescentes (DEL) ; l'une émet une lumière rouge visible et la seconde une lumière infra-rouge. Les deux faisceaux lumineux passent à travers le doigt pour atteindre un détecteur de lumière. Pendant le passage à travers le doigt, une partie de la lumière est absorbée par le sang et les tissus mous en fonction de la concentration d'hémoglobine. Le volume de chaque fréquence lumineuse absorbé dépend de la quantité d'oxygène présente dans le sang à l'intérieur du tissu.

Ce principe fonctionnel garantit des mesures précises et reproductibles sans avoir recours à l'étalonnage constant du dispositif. Le capteur d'oxymétrie peut être désinfecté avec de l'alcool isopropylique.

Voici un schéma représentatif des composants et des ports de l'appareil:

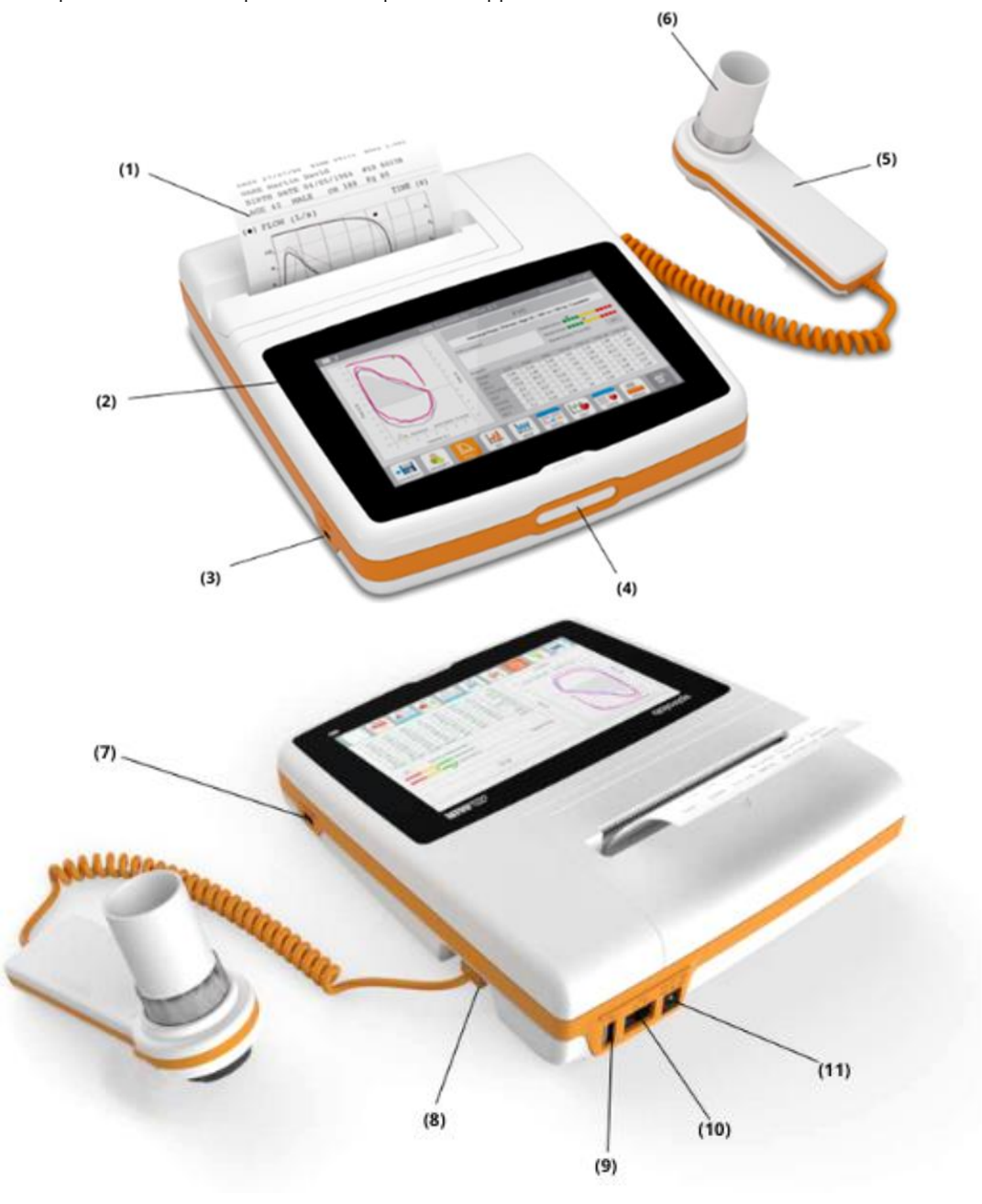

(1) Papier thermique

- (2) Afficheur
- (3) Mini port USB
- (4) Bouton d'alimentation
- (5) Mini-débitmètre
- (6) Turbine jetable "FlowMIR" (en anglais)

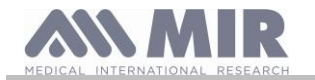

(7) Port SpO2 (8) Port du mini-débitmètre (9) Port USB (10) Port RJ45 (11) Port DC IN 12V

#### <span id="page-12-0"></span>**1.5 Caractéristiques techniques**

Ci-dessous se trouve une description complète des caractéristiques de l'appareil, du capteur de volume et de débit à turbine et du capteur d'oxymétrie.

#### <span id="page-12-1"></span>**1.5.1 Caractéristiques du spiromètre**

Cet appareil répond aux exigences des normes suivantes:

- +ATS: Standardisation de la spirométrie 2019
- ISO 23747: 2015
- ISO 26782: 2009

#### **Paramètres mesurés :**

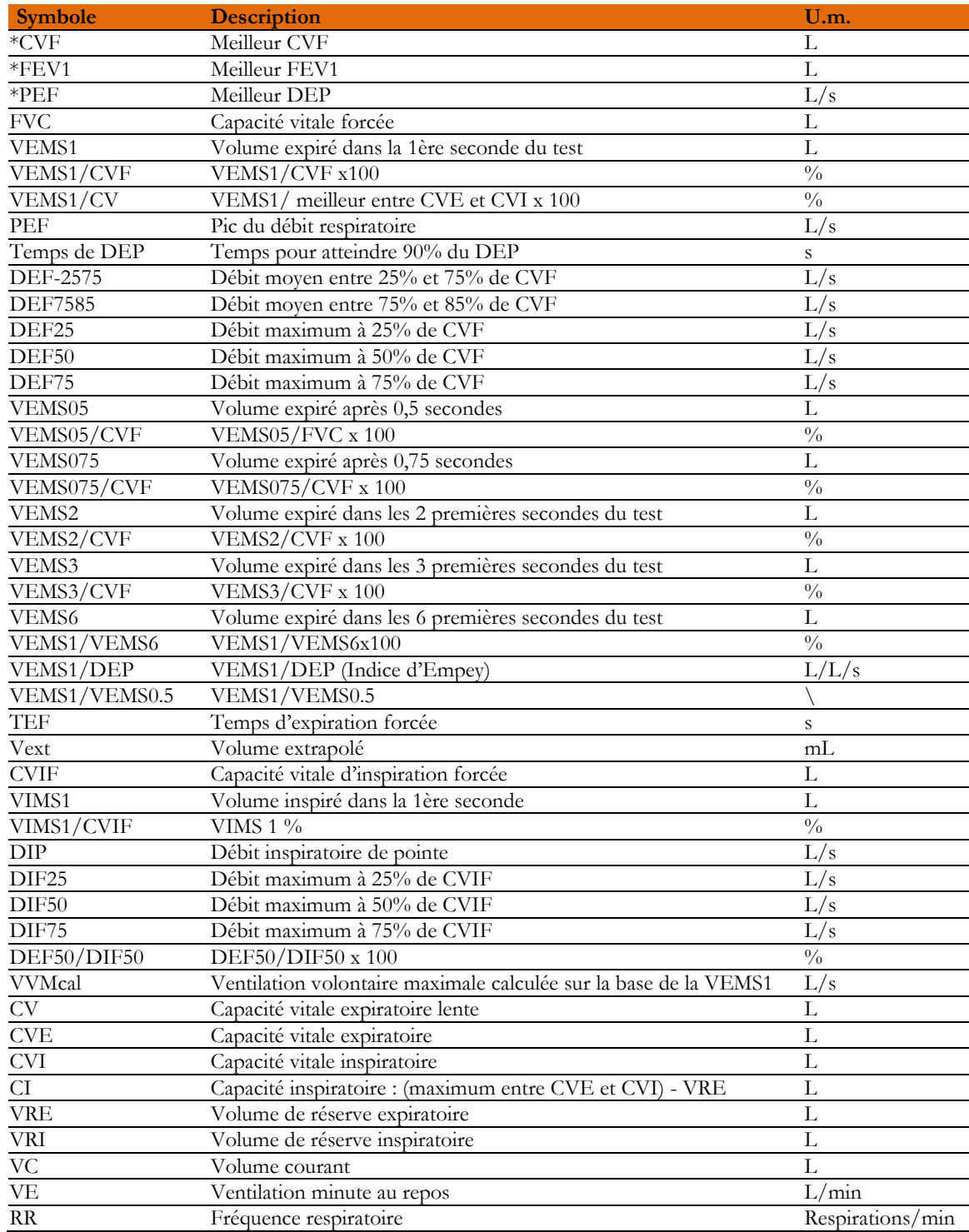

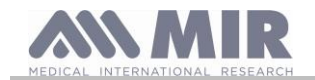

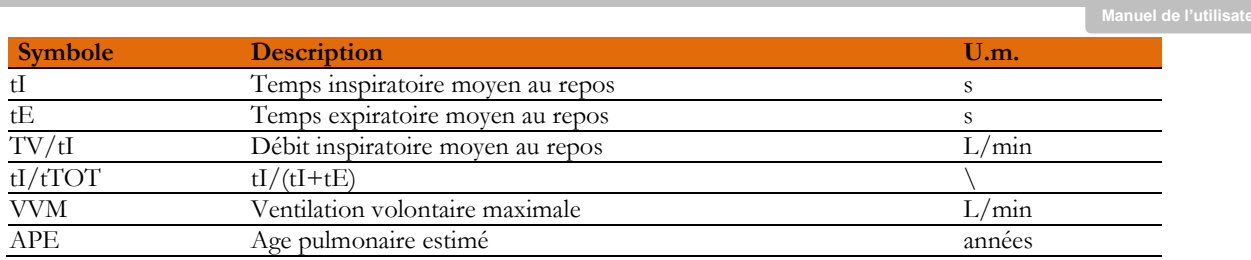

\*= meilleures valeurs

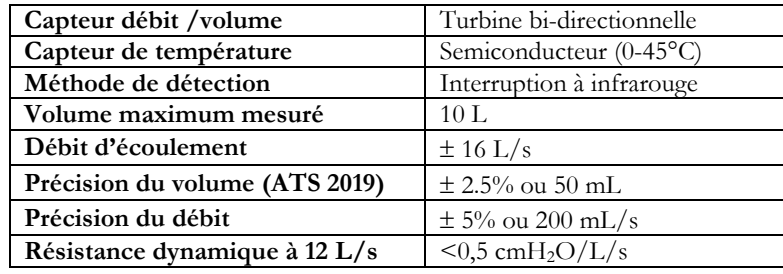

#### <span id="page-13-0"></span>**1.5.2 Caractéristiques de l'oxymètre**

Pour les mesures d'oxymétrie, l'appareil est conforme aux exigences de la norme suivante: ISO 80601-2-61:2017 *Medical electrical equipment - particular requirements for basic safety and essential performance of pulse oximeter equipment*

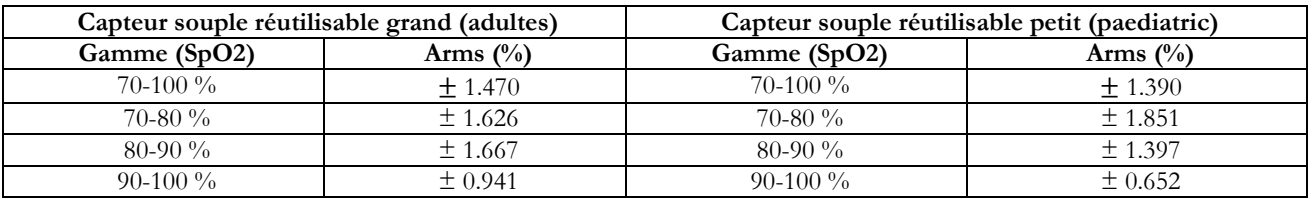

Le ARMS (Accuracy Root Mean Square), tel que rappelé dans la norme mentionnée ci-dessus, représente la précision de l'appareil en termes d'erreur quadratique moyenne de chaque mesure de SpO2, obtenue par oxymétrie de pouls, par rapport à la valeur de référence SaO2 respective, obtenue par co-oxymétrie.

Les plages répertoriées indiquent les différentes plages de saturation en oxygène pour lesquelles la précision a été calculée. La précision de l'appareil peut être évaluée avec un testeur.

#### **Définitions**

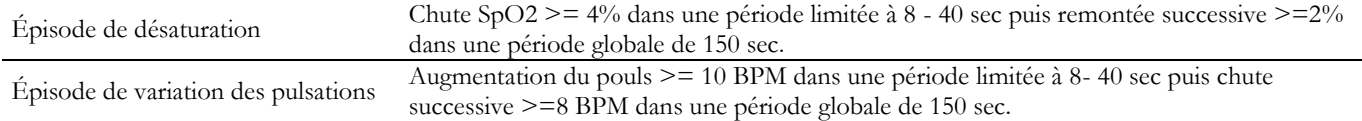

#### **Paramètres de l'analyse d'oxymétrie:**

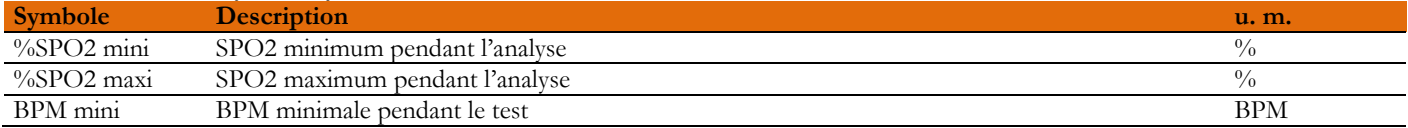

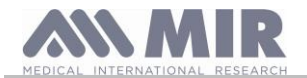

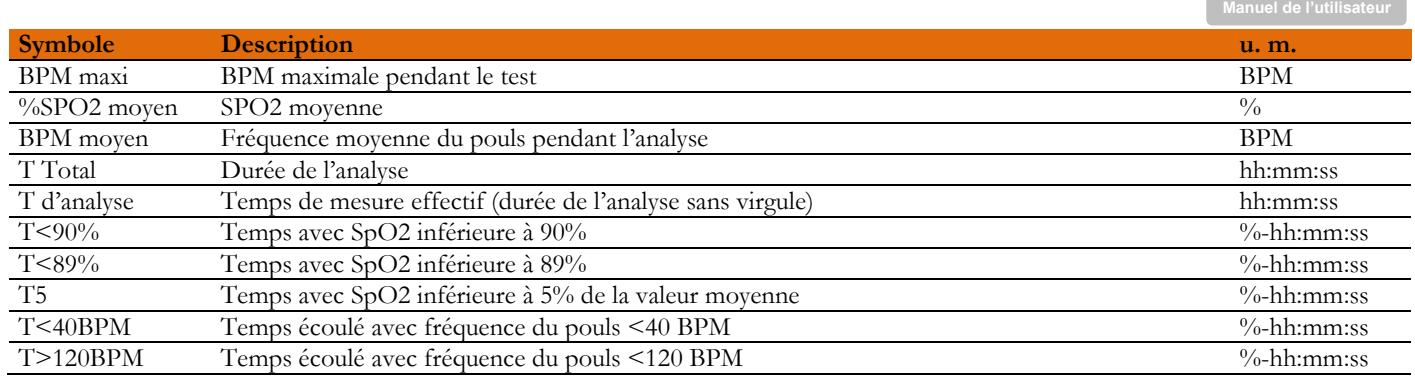

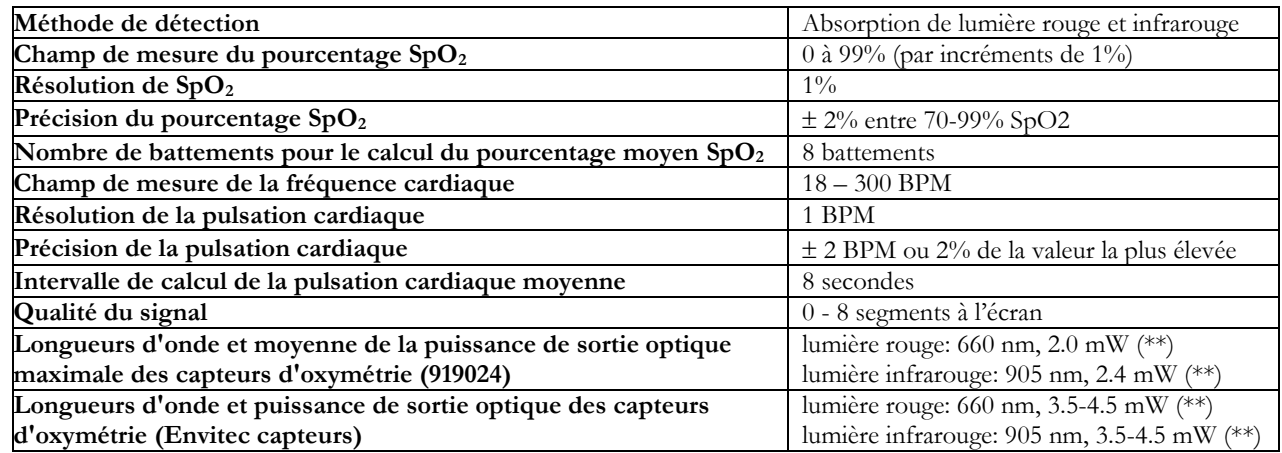

**\*\***Ces informations peuvent être utiles au médecin.

#### <span id="page-14-0"></span>**1.5.3 Description des alarmes d'oxymétrie**

**Spirolab** est équipé d'indicateurs d'alarme audio et visuels pour alerter l'opérateur de porter promptement attention aux états anormaux du dispositif. **Spirolab** détecte à la fois les alarmes patient et de l'équipement. Les alarmes patient et équipement sont identifiées comme **priorité moyenne** telle que définie dans la norme CEI 60601-1-8.

#### **Alarmes de priorité moyenne**

Les alarmes de **priorité moyenne** signalent des problèmes potentiels de l'équipement ou d'autres situations non mortelles. Les alarmes audibles de priorité moyenne sont émises sous forme de trois bips.

La position prévue de l'opérateur pour percevoir correctement un signal d'alarme visuel est d'un mètre.

#### **Récapitulatif des alarmes**

**Spirolab** détecte à la fois les alarmes patient et de l'équipement. Les indicateurs d'alarme demeurent actifs tant que l'état d'alarme est présent.

### **AVERTISSEMENT**

**Vérifiez tous les réglages et limites d'alarme avant le début du test d'oxymétrie pour contrôler qu'ils sont définis comme prévu.**

**Régler les LIMITES D'ALARME sur des valeurs extrêmes peut rendre le SYSTÈME D'ALARME inutile. Il existe un risque si différents préréglages sont utilisés sur plusieurs dispositifs dans une zone de soins.**

Le système d'alarme prévoit des états d'alarme de **priorité moyenne** pour :

- Niveau de SpO<sub>2</sub> faible et élevé ;
- Niveau de pouls faible et élevé ;
- Capteur débranché ;
- Doigt inséré incorrectement ;
- Niveau de batterie insuffisant.

Chaque état d'alarme provoque la génération d'un signal d'**alarme visuelle**. Les tests d'oxymétrie sont conçus pour ne pas nécessiter la surveillance continue de l'opérateur en utilisation normale, c'est pourquoi des signaux d'**alarme audible** sont générés.

#### **Alarmes patient (physiologiques)**

Si les valeurs de SpO<sup>2</sup> ou de pouls du patient sont égales ou supérieures à la limite d'alarme supérieure ou si elles sont égales ou inférieures à la limite d'alarme inférieure, le dispositif signale une alarme de priorité moyenne.

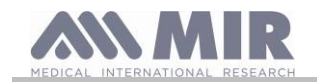

**Manuel de l'utilisateur**

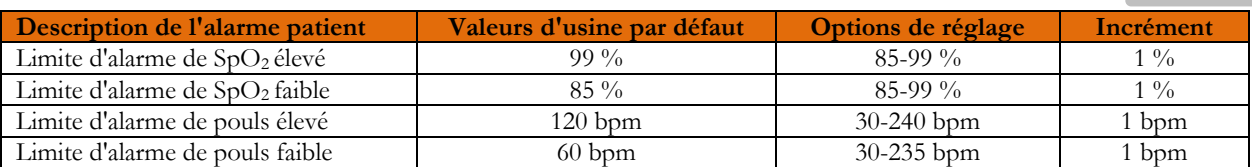

#### **Alarmes d'équipement (techniques)**

- Capteur débranché

- Doigt inséré incorrectement

- Niveau de batterie insuffisant

#### **Indicateur d'alarme visuelle**

Lorsque l'alarme est déclenchée par une limitation d'alarme physiologique, la zone de données correspondante s'affiche en mode (vidéo) inversé.

Lorsque l'alarme est activée par plusieurs conditions d'alarme physiologiques, chaque paramètre est affiché en mode inversé. Si l'alarme est déclenchée par un état technique, le message d'avertissement correspondant est affiché, par exemple :

#### AVERTISSEMENT DOIGT inséré incorrectement

#### **Indicateur d'alarme audible**

Les alarmes audibles peuvent être entendues dans un environnement silencieux. L'alarme audible de priorité moyenne émet un son « dou-dou-dou » répété toutes les 5 secondes. Le signal d'alarme acoustique peut être temporairement désactivé lorsque l'état d'alarme est en cours. La durée de vidéo en pause, l'intervalle de temps dans lequel le système d'alarme ou une partie de ce dernier ne génère pas de signal d'alarme audible est de 2 minutes au maximum.

Le niveau de pression sonore de la tonalité d'alarme est d'environ 55 dB, conformément à la norme.

#### **Signalisations acoustiques :**

- Bip acoustique avec une fréquence dépendant de la pulsation cardiaque
- Son lorsqu'on l'allume après l'interruption d'un test due à la batterie déchargée

Les spécifications définies pour l'oxymétrie et pour la pulsation cardiaque sont les mêmes quel que soit le capteur utilisé parmi ceux définis auparavant.

#### <span id="page-15-0"></span>**1.5.4 Autres caractéristiques**

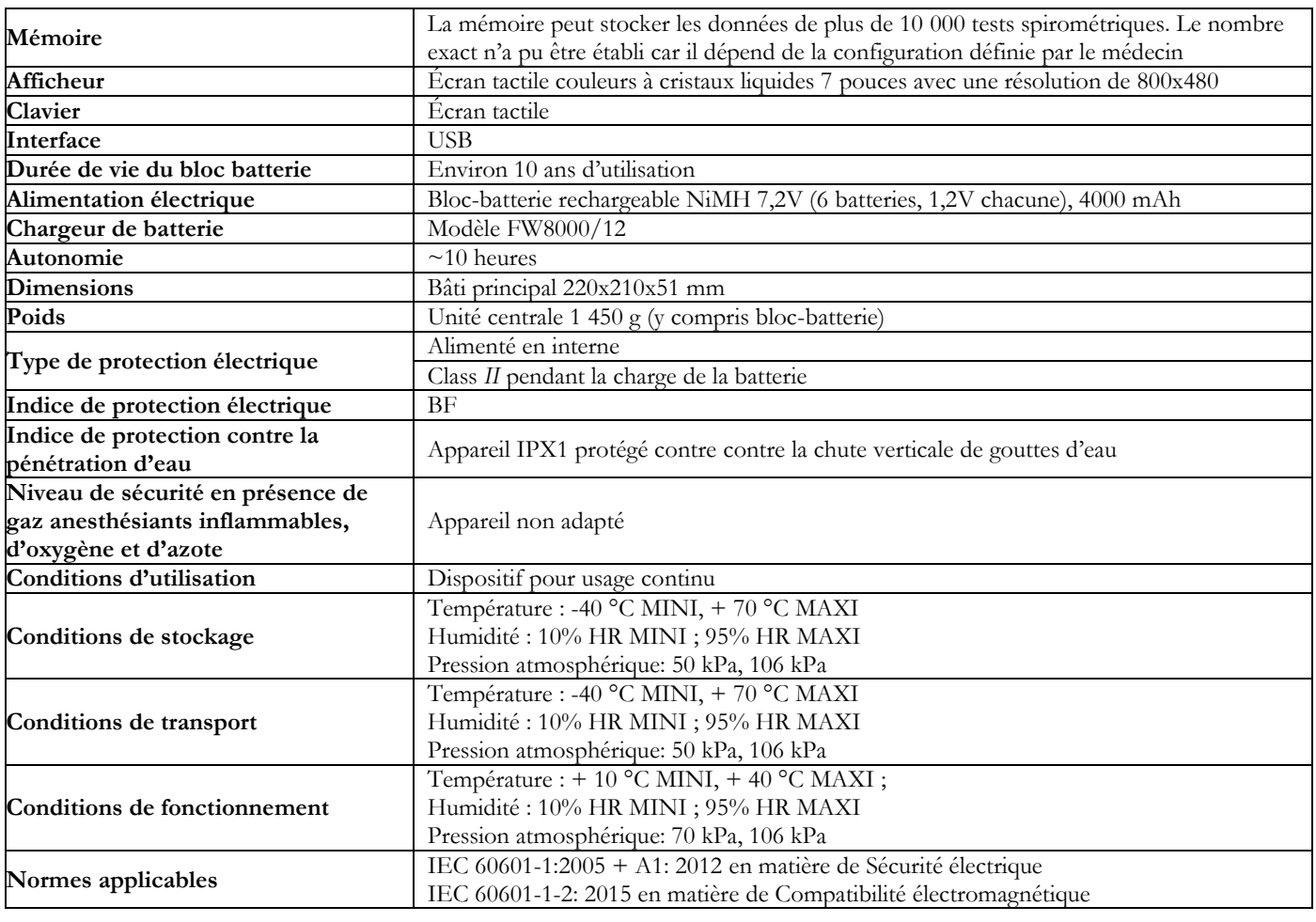

**Rév.2.5 Page 16** sur 40

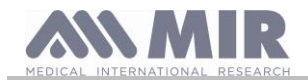

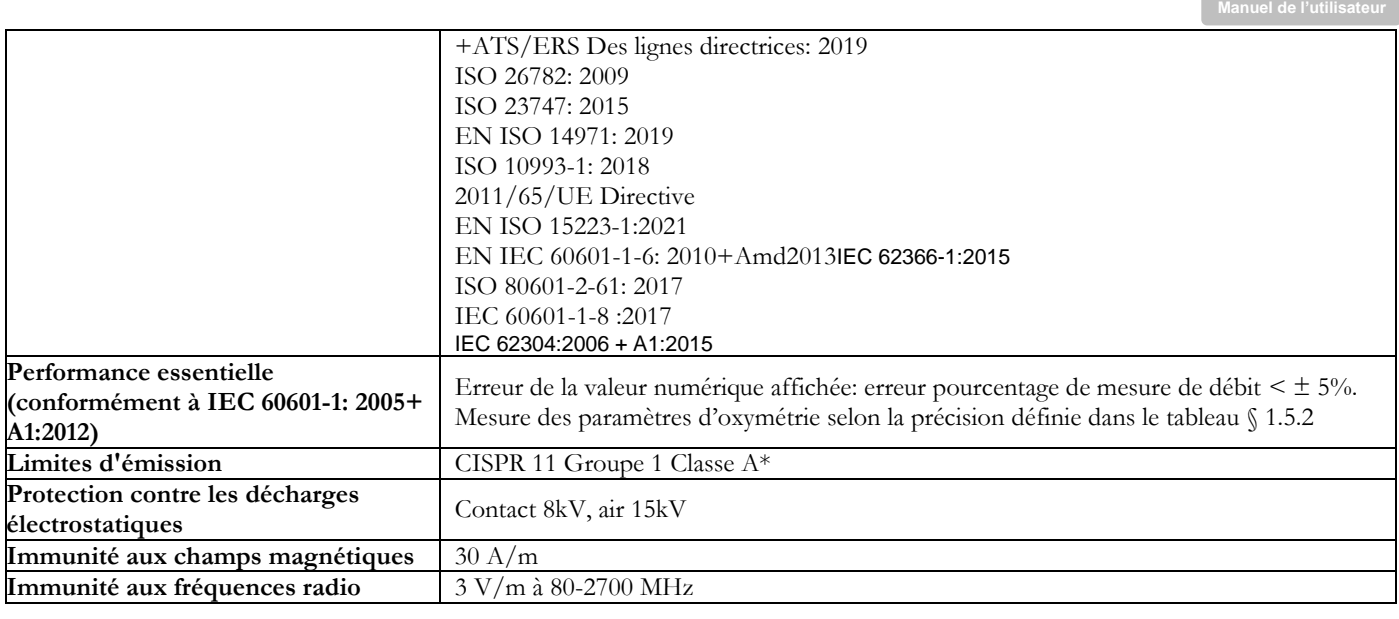

\*Les caractéristiques d'émission de cet appareil lui permettent d'être utilisé dans les zones industrielles et les hôpitaux (CISPR 11 classe A). S'il est utilisé dans un environnement résidentiel (pour lequel la classe B du CISPR 11 est normalement requise), cet équipement peut ne pas offrir une protection adéquate aux services de communication par radiofréquence. L'utilisateur peut être amené à prendre des mesures d'atténuation, telles que le déplacement ou la réorientation de l'équipement.

**MIR mettra à disposition sur demande des schémas de circuits, des listes de composants, des descriptions, des instructions d'étalonnage ou d'autres informations qui aideront le personnel de service à réparer les parties de l'appareil désignées par MIR comme réparables par le personnel de service.**

#### <span id="page-16-0"></span>**2. UTILISATION DU SPIROLAB**

#### <span id="page-16-1"></span>**2.1 Mise sous tension et hors tension du spirolab**

Pour allumer le **spirolab**, presser puis relâcher le bouton situé à l'avant de l'unité.

A l'allumage du dispositif, un écran indique d'abord la progression du chargement du logiciel interne.

Le dispositif demande à l'utilisateur de protéger l'accès avec un code secret uniquement la première fois :

Selon le RGPD (Règlement général sur la protection des données), il suffit à l'utilisateurd'insérer un code secret.

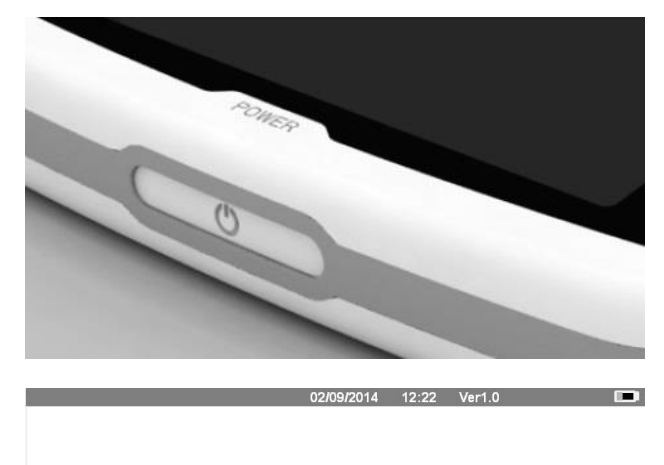

Chargement .......

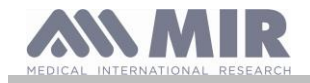

#### **Spirolab**

Appuyez sur OK si vous souhaitez définir un code secret personnel.

ou

Appuyez sur Annuler pour sauter cette fonction.

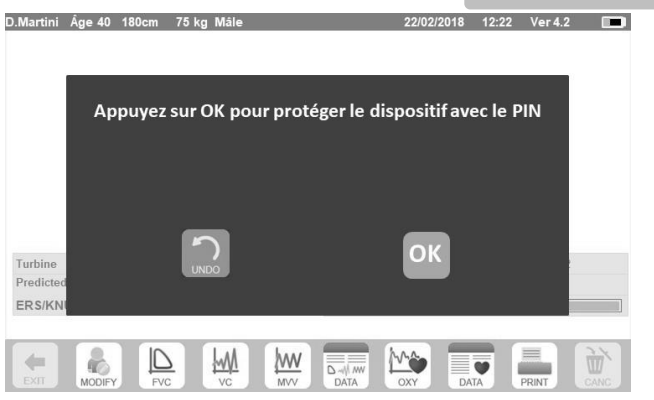

Appuyez sur OK. Un message vous invite alors à confirmer l'utilisation d'un code secret : appuyez sur OK pour continuer ou Annuler pour sauter cette fonction.

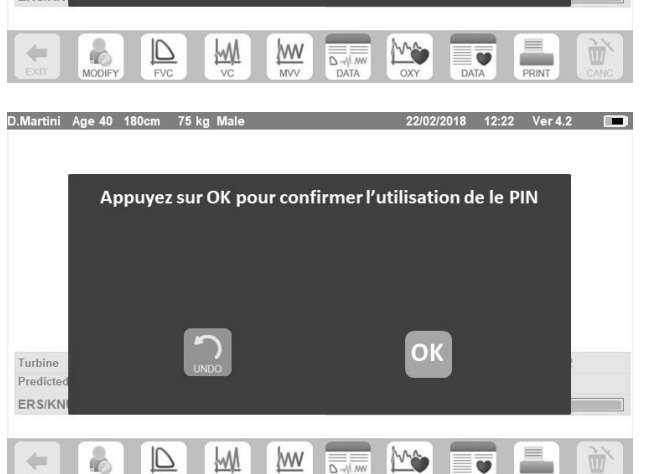

- Appuyez sur OK sur l'écran suivant
- Votre code secret doit comporter 4 chiffres.
- Insérez un code secret dans le champ « **Nouveau code secret** » à l'aide du clavier numérique,
- Répétez le code secret dans le champ « **Confirmer le nouveau code secret** ».
- Si le code secret est correct, une fenêtre contextuelle apparaît avec le message suivant :

#### **Modification du code secret Réussie**

- Appuyez sur **OK**
- Appuyez sur pour revenir à l'écran principal.

À partir de ce moment, chaque fois que le dispositif est mis sous tension, le code secret doit être inséré.

Si le code secret est incorrect, l'utilisateur peut réessayer (le dispositif autorise 20 tentatives par jour).

Après 20 tentatives, l'utilisateur doit attendre le lendemain pour déverrouiller le dispositif.

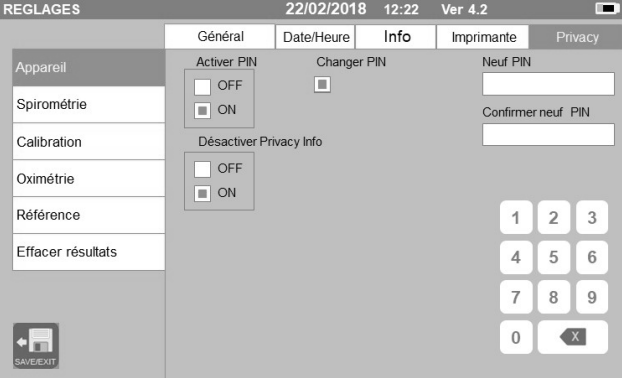

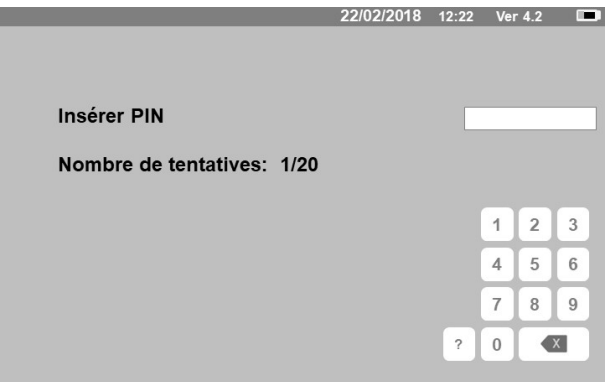

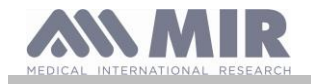

#### **Spirolab**

Si l'utilisateur a oublié son code secret, envoyez une demande sur le site Web suivant :

#### [www.spirometry.com/getpin](http://www.spirometry.com/getpin)

Remplissez les champs et insérez l'ID DU DISPOSITIF affiché dans la fenêtre contextuelle à l'écran.

Après l'enregistrement, le système envoie un e-mail à l'adresse indiquée sur le site Web avec le code secret pour déverrouiller le dispositif.

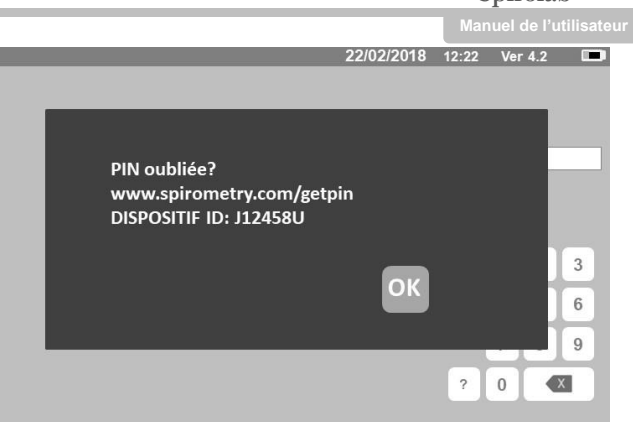

À la fin, l'écran principal apparaît

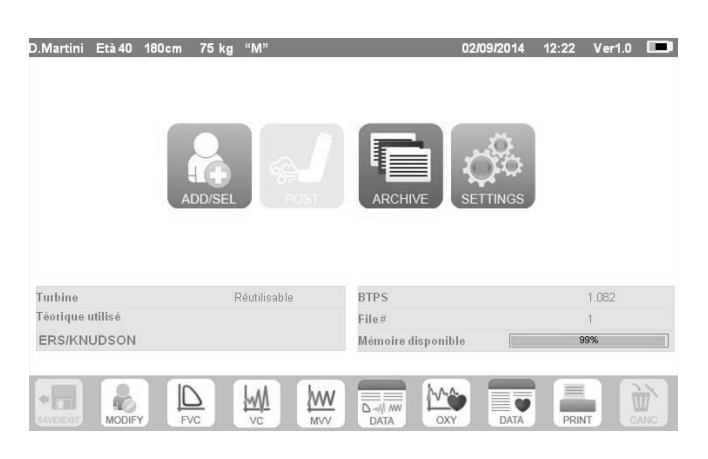

Pour éteindre le **spirolab**, presser le bouton d'alimentation situé à l'avant de l'unité.

### **AVERTISSEMENT**

**Spirolab ne s'éteint pas entièrement, mais passe en mode veille très faible ; certaines fonctions restent actives pour permettre au dispositif de maintenir l'heure et la date courantes et d'être activé à distance si nécessaire. C'est pourquoi le symbole de la touche d'alimentation , correspond au mode de mise en veille.**

#### <span id="page-18-0"></span>**2.2 Economie d'énergie**

La charge du bloc-batterie interne est indiquée dans le coin supérieur droit de l'écran par le symbole :

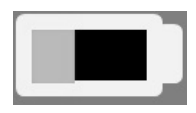

Quand le symbole de batterie est entièrement vert, le bloc-batterie est chargé.

### **AVERTISSEMENT**

**Pour charger le bloc-batterie, utiliser exclusivement le chargeur fourni par le fabricant.**

#### <span id="page-18-1"></span>**2.3 Écran principal**

L'écran principal permet d'accéder aux principales fonctions du dispositif.

La section suivante détaille les fonctions de chaque icône.

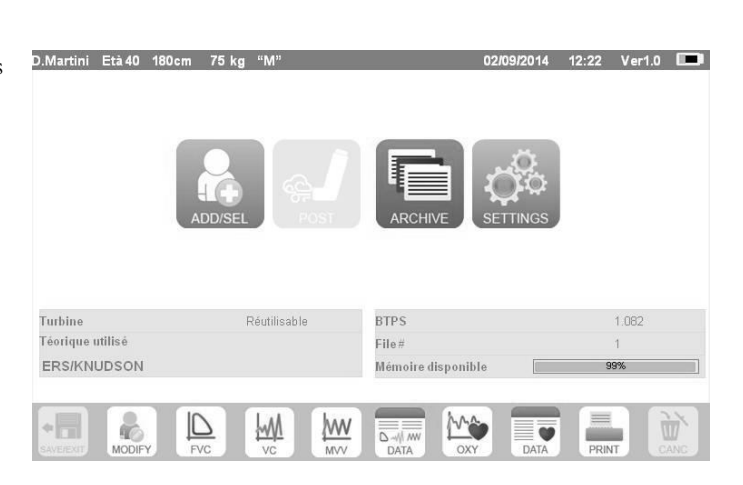

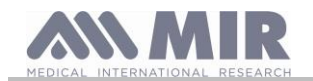

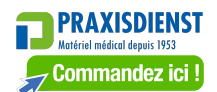

**Spirolab** el de l'utilisat

#### <span id="page-19-0"></span>**2.4 Symboles et icônes**

Le tableau suivant indique les icônes affichées dans les différents écrans et leur signification

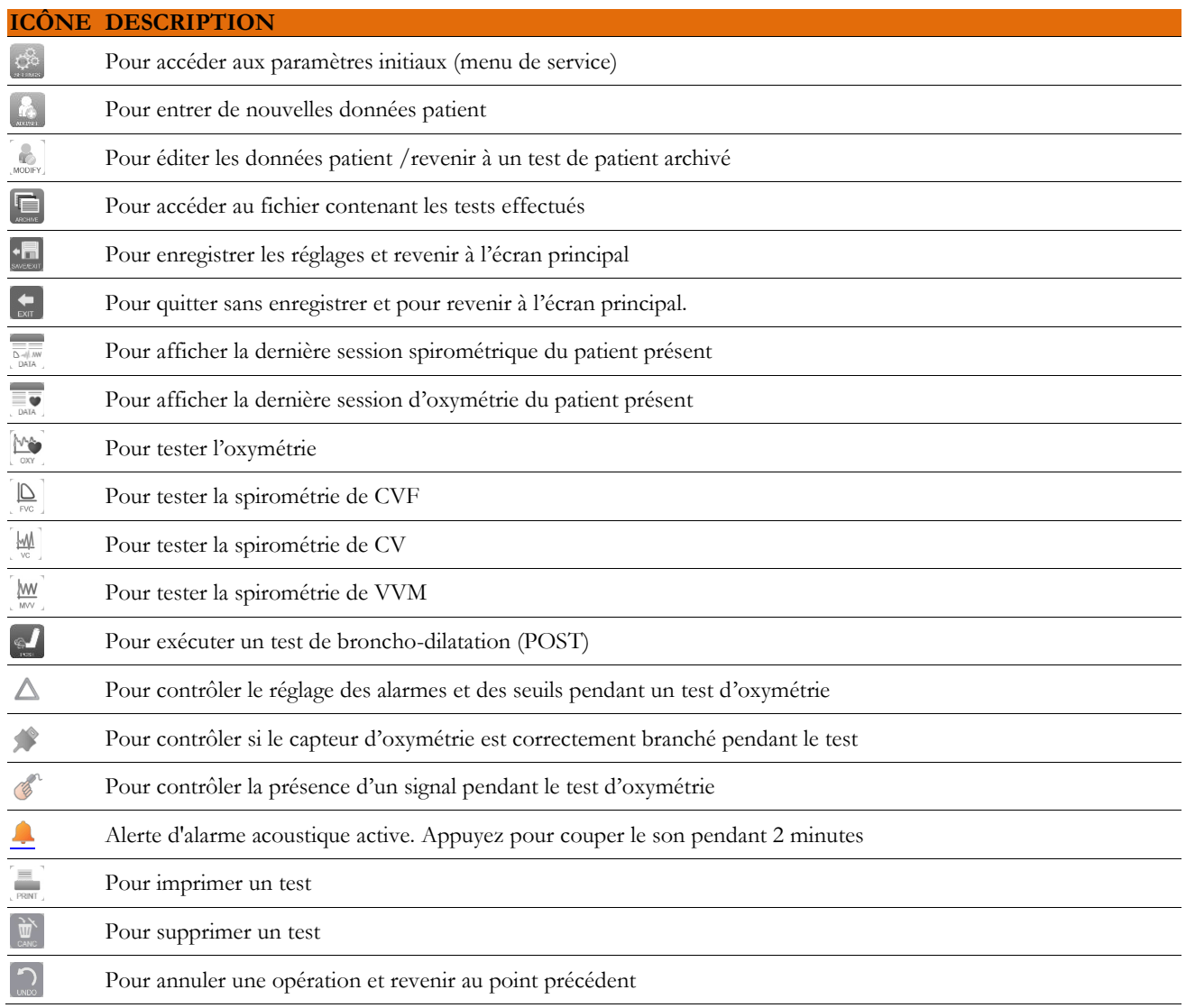

#### <span id="page-19-1"></span>**2.5 Menu Service**

Pour accéder au menu, presser l'icône ...

Pour afficher les en-têtes, saisissez le code secret défini ou, si un code secret personnel n'a pas été inséré, saisissez le code secret par défaut, qui est le suivant :

#### **1 2 2 3**

En cas d'oubli du code secret personnel, touchez le ? pour déverrouiller le dispositif en envoyant une demande sur le site Internet indiqué précédemment (point 2.1).

Cet écran permet également de régler la luminosité de l'afficheur en déplaçant verticalement le curseur orange. La luminosité change en temps réel.

Le menu de service affiche la séquence d'en-têtes suivante :

- Dispositif
- Spirométrie
- Étalonnage
- Oxymétrie
- Références
- Effacer archive

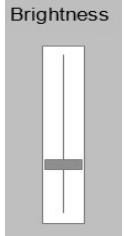

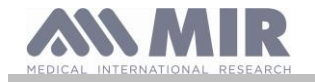

Toucher l'en-tête souhaité pour le sélectionner .

#### **Dispositif**

Cette section contient les sous-rubriques suivantes :

- Général
- Date/heure
- Info
- Imprimante
- Confidentialité

Sélectionner les paramètres désirés en cochant la case blanche ; la sélection est mise en relief dans un cadre orange.

Pour la luminosité de l'afficheur, déplacer verticalement le curseur orange jusqu'à obtention de la luminosité souhaitée.

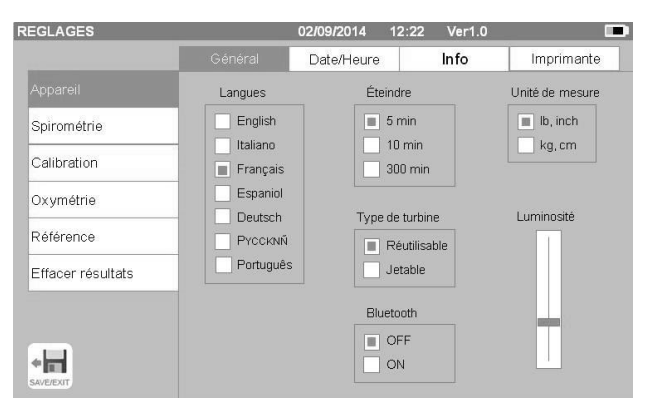

Pour régler la date et l'heure exactes, toucher la case pour appeler le curseur ; utiliser le pavé numérique en bas à droite pour régler la valeur requise.

La zone « Heure d'été » permet de régler le changement d'heure automatique en fonction de la zone géographique dans laquelle vous vous trouvez. Le dispositif reconnaît les changements de date jusqu'en 2026.

La rubrique « Info » indique la version matérielle et logicielle des principaux composants du dispositif ainsi que son numéro de série.

La rubrique « Imprimante » permet de régler l'en-tête d'impression. Toucher l'espace blanc situé sous « en-tête impression » pour appeler le pavé numérique virtuel. Il est possible de saisir des caractères jusqu'en fin de chaîne.

Dans la zone « Imprimante externe », il est possible d'activer ou de désactiver l'impression externe via une connexion USB, ou de choisir le type de couleur d'impression en cas d'utilisation de l'imprimante externe via un port USB. L'imprimante à utiliser doit être de type PostScript.

Dans la section « Confidentialité », l'utilisateur peut activer ou désactiver :

- le code secret
- les informations de confidentialité

Le dispositif a un code secret par défaut défini, qui est le suivant :

**1 2 2 3**

Dans cette section, il est possible de modifier le code secret en activant « **Modification du code secret** ».

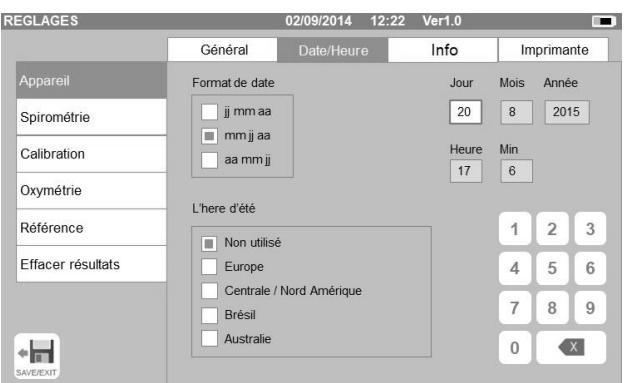

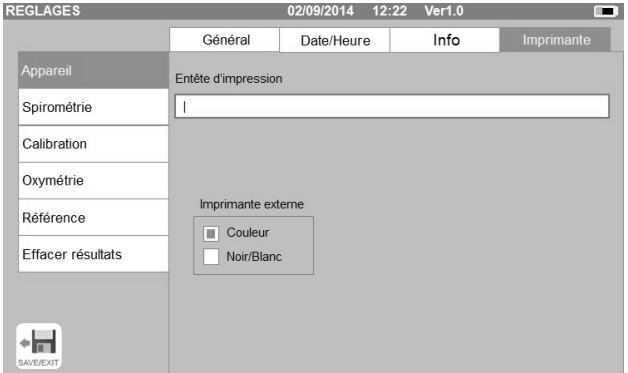

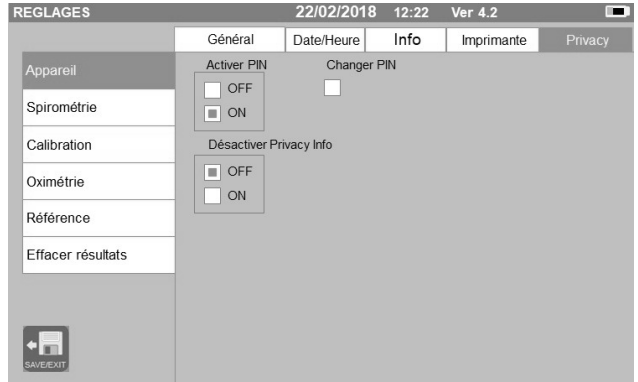

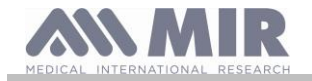

**Spirolab**

Sur l'écran, un clavier numérique apparaît avec les champs pour modifier le code secret.

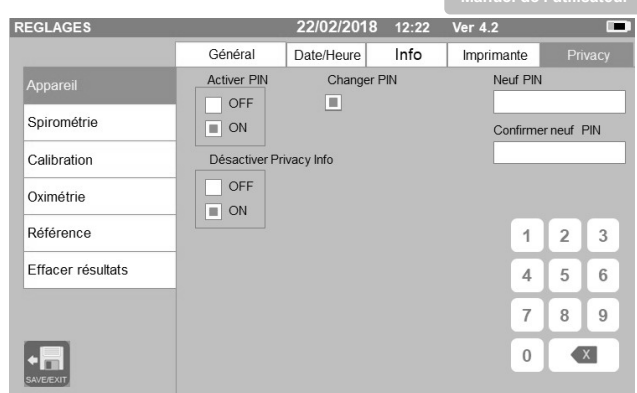

#### **Spirométrie**

Cette section contient les sous-rubriques suivantes :

- Paramètres
- Résultat
- Mesure d'incitation

La rubrique « Paramètres » permet de sélectionner les valeurs à afficher à l'issu d'un test ; elles seront spécifiées sur l'impression. Là encore, la sélection est mise en relief dans un cadre orange.

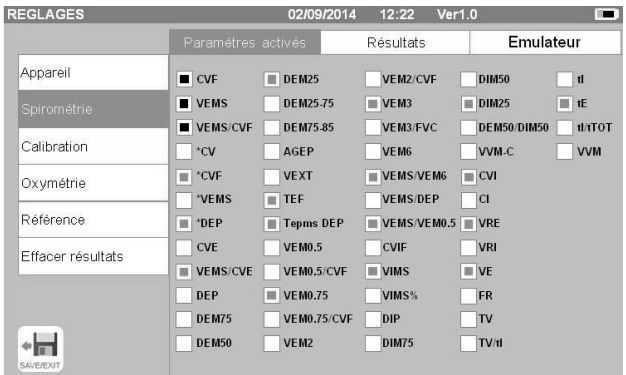

La rubrique « Résultats » permet de choisir quels paramètres inclure dans la version imprimée parmi les éléments suivants :

- Meilleures valeurs
- Interprétation des résultats de spirométrie
- Courbes Débit/Volume (expiratoire + inspiratoire) et Volume/temps
- Courbe expiratoire Débit/Volume uniquement et courbes Volume/temps

Cette section permet de choisir l'unité de mesure pour afficher la valeur DEP : L/sec ou L/min

La rubrique « Mesures d'incitation » permet de configurer des mesures d'incitation pédiatriques afin d'améliorer la performance spirométriques.

Ces mesures d'incitation peuvent être activées ou désactivées ; si activées, par une sélection de « ON » sur la gauche, saisir une limite d'âge jusqu'à laquelle l'afficher ; utiliser le pavé numérique situé dans la partie inférieure pour régler cette valeur.

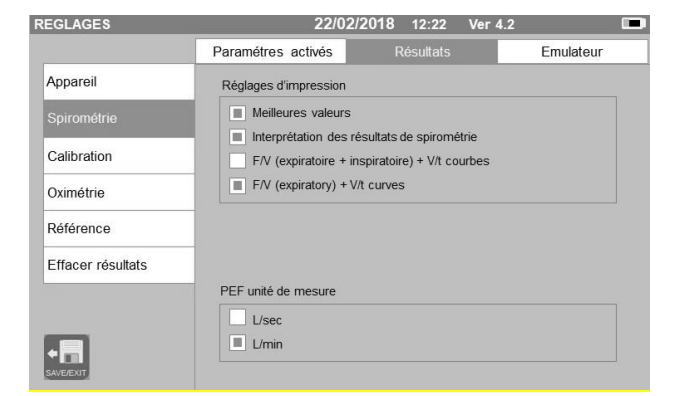

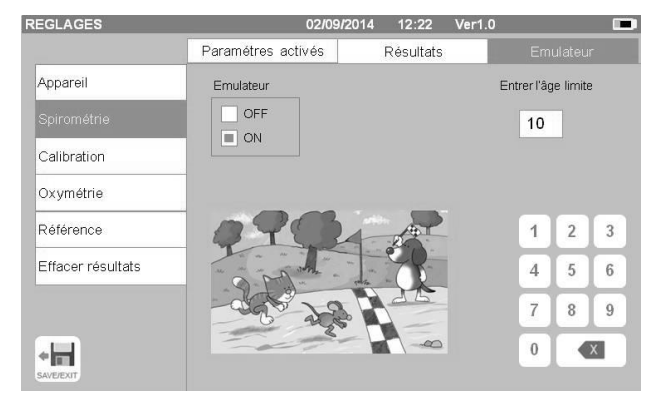

#### **Étalonnage**

Pour l'étalonnage, se reporter au paragraphe 2.5.1 ci-dessous.

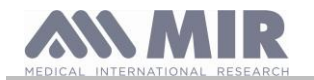

**Manuel de l'utilisateur**

#### **Oxymétrie**

Cette section vous permet de configurer toutes les alarmes relatives à un test d'oxymétrie. Le réglage des alarmes souhaitées sur « ON » active une fenêtre dans laquelle il est possible de définir la valeur de seuil correspondante au moyen du pavé numérique.

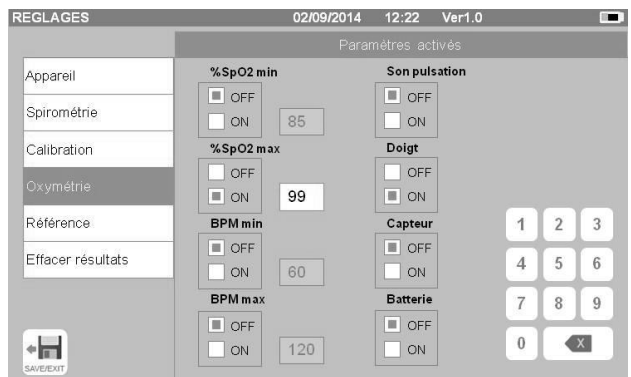

### **AVERTISSEMENT**

**Si la valeur maximum d'un paramètre est inférieure ou égale à la valeur minimum, le processus de réglage est bloqué. Un bip retentit et le dispositif revient automatiquement à l'écran de réglage de la valeur minimum.**

#### **Références**

Cette section permet de définir la valeur prévue utilisée parmi :

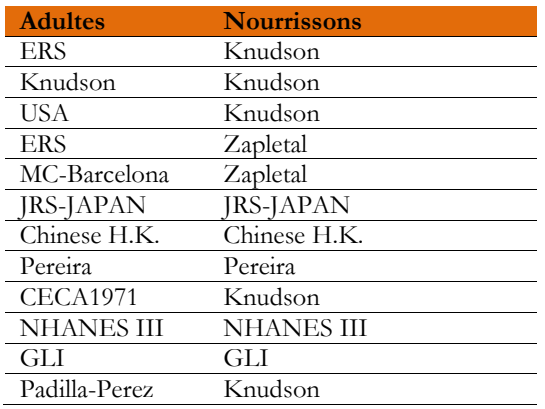

Si la dernière valeur prévue NHANES III est choisie, les limites fournies dans le passé par la norme NHANES III seront appliquées.

### **AVERTISSEMENT**

**En cas de réglage de la valeur prévue NHANES III, les test CV et VVM sont désactivés.**

#### **Effacer archive**

Au moyen du clavier numérique, saisir le code secret défini pour supprimer définitivement tous les tests en mémoire dans le dispositif.

#### <span id="page-22-0"></span>**2.5.1 Étalonnage des turbines**

#### **AVERTISSEMENT**

**La turbine ne nécessite aucun étalonnage, simplement un nettoyage régulier.**

**La turbine jetable est inspectée avant d'être placée dans son emballage hermétique et ne nécessite donc aucun étalonnage. Si toutefois vous souhaitez effectuer un étalonnage, gardez les choses suivantes à l'esprit. L'étalonnage peut se faire aussi bien sur les turbines réutilisables que sur les turbines jetables.**

L'étalonnage est effectué sur la base des valeurs CVF (expiratoires) et CVIF (inspiratoires) mesurées pendant un test mené au moyen d'une seringue calibrée.

Pour accéder aux paramètres d'étalonnage, sélectionner l'élément menu de service « Étalonnage » ; le premier écran, « Dernières valeurs » permet de contrôler les pourcentages courants appliqués par le dispositif.

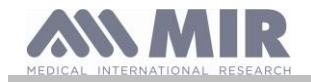

La sélection de « Nouvel étalonnage » permet de calculer de nouveaux facteurs de conversion. Exécuter un test au moyen de l'étalonnage de seringue.

Procéder aux points suivants dans le même ordre :

- Effectuer une manœuvre d'inspiration
- Effectuer une manœuvre d'expiration
- Effectuer à nouveau une manœuvre d'inspiration

L'écran affiche le graphique du test.

Puis appuyer sur

Si la correction d'étalonnage est < 10%, alors les valeurs sont indiquées comme sur l'écran suivant.

Appuyer sur « OK » pour confirmer les nouvelles valeurs de correction.

Si les valeurs sont > 10 % alors le message suivant s'affiche à l'écran :

#### **AVERTISSEMENT ! CORRECTION trop élevée**

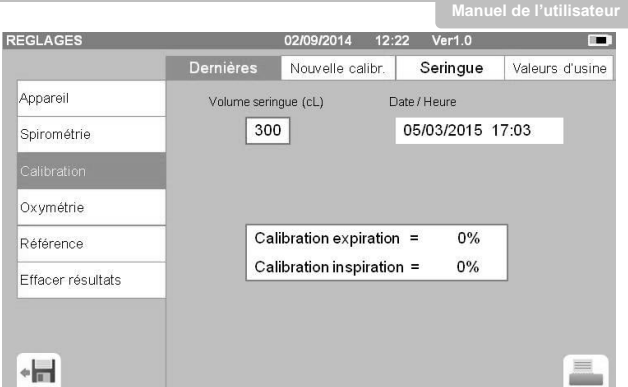

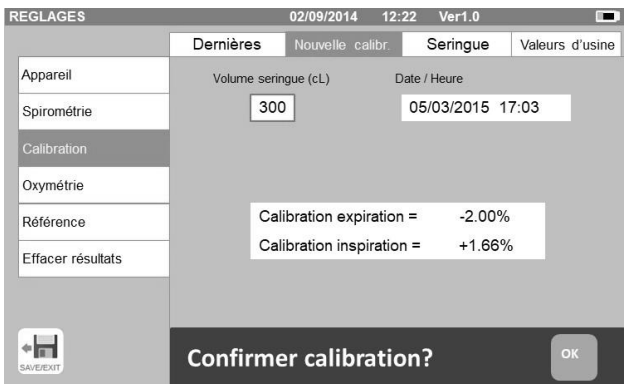

Les valeurs CVF et CVIF ne sont pas acceptées. Cela signifie que le système n'est pas en mesure de corriger une erreur d'étalonnage aussi importante. Dans ce cas :

- contrôler le bon fonctionnement du **spirolab** en posant une nouvelle turbine et/ou

- nettoyer la turbine en question.

Pour annuler l'étalonnage pendant l'utilisation et restaurer les réglages d'usine, sélectionner « Valeurs d'usine » dans le menu Étalonnage. Puis appuyer sur

### **AVERTISSEMENT**

**Selon la publication « Test de la fonction pulmonaire normalisée » de la Société Respiratoire Européenne (Vol 6, Supplément 16, Mars 1993), l'air expiré par la bouche a une température d'environ 33/34 °C.**

**Pour convertir les volumes et débit d'air en conditions BTPS (37 °C), ils doivent subir un facteur d'augmentation de 2,6%. Le facteur BTPS pour une température de 33°C est de 1,026, ce qui représente en fait une correction de 2,6%. En pratique, le facteur BTPS de volumes et débits expiratoires est constant et égal à 1,026.**

**Le facteur BTPS pour les volumes et débits inspiratoires dépend de la température ambiante en ce que l'air inhalé est à cette température.**

**Pas exemple, à une température ambiante de 20 °C avec une Humidité Relative de 50%, le facteur BTPS est 1,102, ce qui représente une correction de +10,2%.**

**La correction des volumes et débits inspiratoires s'effectue automatiquement au moyen d'un capteur de température ambiante qui mesure la température à l'intérieur du dispositif et permet ainsi le calcul du facteur BTPS.**

**En cas d'utilisation d'une seringue de 3 litres pour le test avec un dispositif spirolab parfaitement étalonné, la valeur CVF (seringue) mesurée sera :**

**3,00 (CVF) x 1,026 (BTPS) = 3,08 L (CVF à BTPS).**

**Si la température ambiante de l'air est à 20 °C, la valeur CVIF (seringue) mesurée sera :**

**3,00 (CVIF) x 1,102 (BTPS) = 3,31 L (CVIF à BTPS).**

**L'utilisateur doit être conscient que le volume de la seringue indiqué a été converti en BTPS et que les « différences » de résultats, comparés aux valeurs attendues, ne représentent donc pas une erreur.**

**Par exemple, dans le cas d'un étalonnage avec les données mesurées :**

**CVF = 3,08 L et CVIF = 3,31 L à une température ambiante de 20 °C, le coefficient de correction sera de :**

#### **EXPIRATOIRE ,00 %**

#### **INSPIRATOIRE ,00 %**

**Une fois encore, il NE s'agit PAS d'une erreur mais de la conséquence logique du phénomène expliqué ci-dessus.**

#### **NOTE**

**L'étalonnage peut également être effectué au moyen du logiciel MIR Spiro fourni avec le dispositif. Pour les détails concernant la procédure d'étalonnage avec ce logiciel, se reporter au manuel en ligne MIR Spiro.**

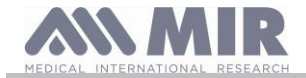

#### <span id="page-24-0"></span>**2.6 Données du patient**

L'écran principal permet d'accéder à la zone de gestion des données du patient :

- créer un nouveau profil de patient ou contrôler les patients existants dans les archives
- modifier les données du patient en cours

#### <span id="page-24-1"></span>**2.6.1 Saisie de nouvelles données patient**

Cet écran donne accès à toutes les données du patient. Le code identifiant n'est pas obligatoire. Appuyer sur la zone grise pour accéder aux différents champs et effectuer la saisie au moyen du clavier virtuel de l'écran. En sélectionnant « Référence personnelle » le patient sera géré en utilisant les valeurs théorique spéciales définies par le médecin ; pour plus de détails sur la gestion de référence personnelle, consultez les informations complémentaires à la fin de cette rubrique. Une pression sur le champ « Origine » affiche un menu contextuel dans lequel choisir la valeur désirée.

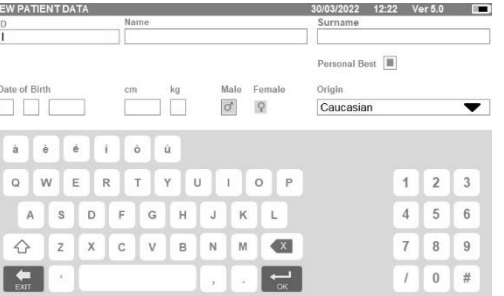

L'icône permet de supprimer le dernier caractère saisi.

L'icône  $\circ$  permet de saisir des caractères majuscules.

L'icône permet de saisir des informations dans le champ suivant.

L'icône permet de revenir à l'écran principal sans enregistrer les données.

L'icône se permet d'enregistrer les données saisies et de revenir à l'écran principal.

#### $\sqrt{N}$ **AVERTISSEMENT**

**Données requises pour créer un profil patient :**

- ⚫ **prénom**
- ⚫ **nom**
- ⚫ **genre**

**Si l'une quelconque de ces informations n'est pas saisie, aucun profil patient n'est créé en appuyant sur .**

Le champ « Origine » affiche les options suivantes :

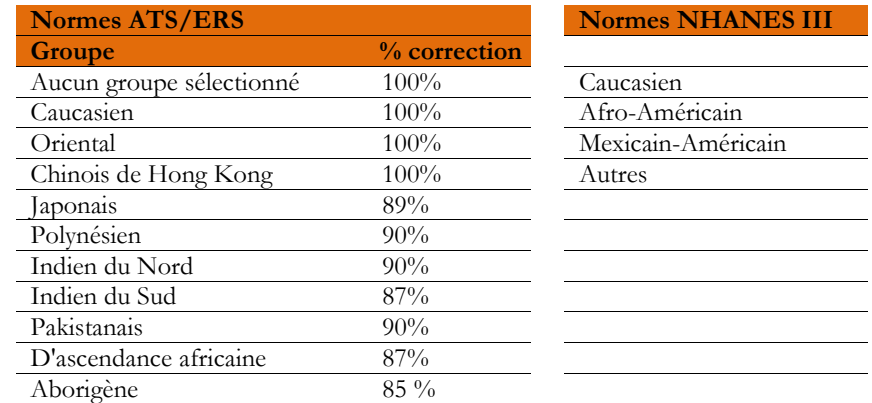

Dans le cas des normes ATS / ERS : en fonction du groupe ethnique défini, le pourcentage de correction agit sur les valeurs prévues des paramètres suivants :

FVC, FEV1, FEV3, FEV6, FIVC, FIV1, EVC, IC, VC, ERV, TV, TV/ti

En cas de normes NHANES III : selon le réglage du groupe ethnique, différentes formules prévues sont prises en compte (conformément à la norme de référence).

Une fois sélectionné le groupe ethnique désiré, le dispositif termine la définition des paramètres du patient et revient automatiquement à l'écran principal.

Dans le cas de GLI pour chaque groupe ethnique, le dispositif applique un tableau différent pour calculer les valeurs théorique plutôt qu'un pourcentage de correction.

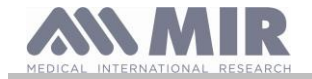

En définissant la valeur de référence personnelle pour le patient, le médecin peut définir les valeurs théoriques des paramètres FVC, FEV1 et PEF. L'écran suivant est activé, où il est possible de définir quel paramètre gérer avec la référence personnelle et la valeur.

Lorsque la valeur de référence personnelle est activée, les rapports imprimés présentent une zone dédiée décrivant quels paramètres sont activés.

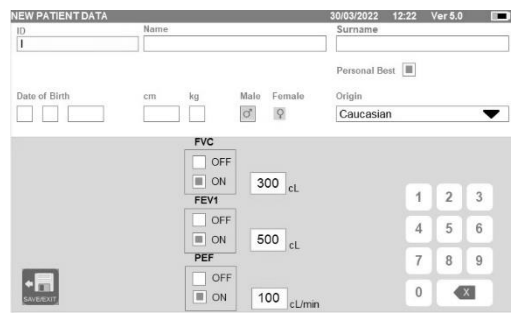

#### <span id="page-25-0"></span>**2.6.2 Modification des données du patient**

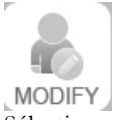

Sélectionner l'icône et utiliser l'écran comme décrit à la section 2.6.1.

### **AVERTISSEMENT**

**La sélection de cette fonction ne crée pas un nouveau patient comme précédemment décrit, mais modifie les données de ce patient et associe de futures données de test à ce même patient, toujours identifié par un même et unique code ID.**

#### **AVERTISSEMENT**

**Le médecin peut modifier la gestion « Valeur de référence personnelle » en activant ou en désactivant cette gestion. Les nouveaux paramètres sont appliqués uniquement à la nouvelle session. Les données archivées ne sont pas modifiées.**

#### <span id="page-25-1"></span>**2.7 Affichage des données en mémoire**

<span id="page-25-2"></span>**2.7.1 Comment effectuer une recherche dans les archives**

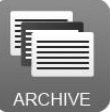

L'écran principal permet d'accéder aux données présentes dans les archives du dispositif au moyen de l'icône ci-dessus. La recherche peut se faire par :

- ID
- Nom de famille
- Date de naissance
- Date de test
- Tout

Ou sélectionner le type de test :

- CVF
- POST
- CV
- VVM
- OXY

Chaque option sélectionnée appelle un champ dans lequel il est possible de saisir les données de recherche.

#### <span id="page-25-3"></span>**2.7.2 Affichage des données archivées**

L'archive affiche la liste des patients, en commençant par le plus récent.

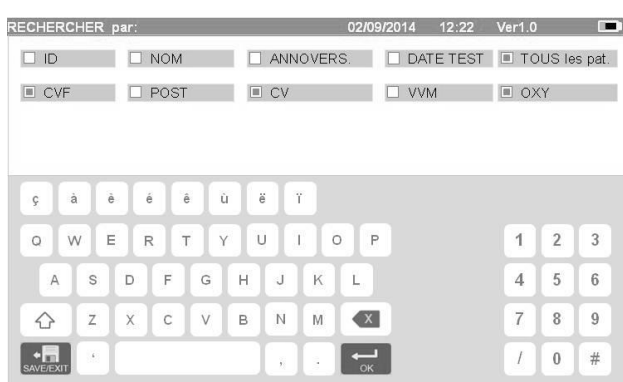

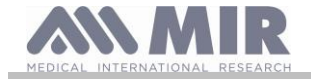

Sélectionner le patient requis en appuyant sur la ligne (qui devient orange) et choisir une des fonctions activées listées au bas de l'écran.

Les icônes activées sont en couleur, tandis que les grisées sont désactivées.

Quitter l'archive au moyen de l'icône .

Afficher les tests de spirométrie effectués par le patient sélectionné au moyen de l'icône .

Les informations s'affichent comme illustré dans la figure de droite. La partie gauche indique les tendances du test sous forme graphique (Débit/Volume et Volume/Temps), tandis que la partie droite affiche différents messages relatifs à la qualité ainsi que les valeurs des paramètres sélectionnés dans le menu de service.

Si FVC, FEV1 ou PEF sont mis en évidence en rouge dans la zone des résultats, cela signifie qu'ils sont configurés avec les valeurs théoriques « référence personnelle ». Le réglage Référence personnelle se trouve dans la ligne de titre en regard des données patient (« PB » après le sexe du patient).

En passant le doigt sur la zone des paramètres, il est possible de voir les autres paramètres sélectionnés dans le menu de service. Il est possible de supprimer un des tests effectués comme suit : appuyer sur la colonne correspondant aux données du test à

supprimer ; les données sont sélectionnées par deux bandes à gauche et à droite ; appuyer maintenant sur l'icône en bas à droite. Appuyer ensuite sur « OK » dans la fenêtre contextuelle qui s'affiche à l'écran.

Chaque écran permet de revenir à l'étape précédente en appuyant sur

Afficher les tests d'oxymétrie du patient sélectionné au moyen de l'icône . DATA . Les données s'affichent comme illustré dans la figure de droite, avec, toujours sur la gauche, la tendance graphique de pourcentage SpO2 et les BPM et sur la droite, les valeurs numériques des différents paramètres.

Le test peut être annulé au moyen de l'icône en bas à droite.

Pour conduire un nouveau test sur le patient sélectionné dans cet écran, utiliser l'icône du test à effectuer ; un message s'affiche pour confirmer l'intention ou non d'effectuer un nouveau test sur le patient sélectionné. Appuyer sur « OUI » pour confirmer ou sur « NON » pour revenir en arrière.

Si le patient a effectué plusieurs tests de spirométrie ou d'oxymétrie, la liste initiale indique (entre parenthèses en regard du type de test) le nombre de tests enregistrés.

Pour afficher un autre test que le premier, appuyer sur les icônes (pour la spirométrie) ou  $\equiv \equiv \equiv \pmod{1}$  (pour l'oxymétrie).

#### <span id="page-26-0"></span>**2.7.3 Affichage de la dernière session de test**

Pendant les sessions de test, le spiromètre enregistre automatiquement jusqu'à 8 tests CVF. A partir de l'écran principal, utiliser l'icône :

- en cas de tests de spirométrie
- en cas de tests d'oxymétrie

il est possible d'afficher les trois meilleurs tests de la session (où PRÉ1 est le meilleur). Au terme de la session, à la saisie d'un nouveau sujet ou à la commutation en phase POST, les 3 meilleurs tests de la session précédente sont automatiquement mémorisés en archive. Ils peuvent par conséquent être récupérés dans les archives et imprimés, soit ensemble, soit individuellement. Des numéros peuvent apparaître à l'écran principal, en regard des icônes du test de spirométrie, par exemple :

Le numéro à l'intérieur du cercle rouge représente, en l'occurrence, les tests CVF effectués pendant la session en cours.

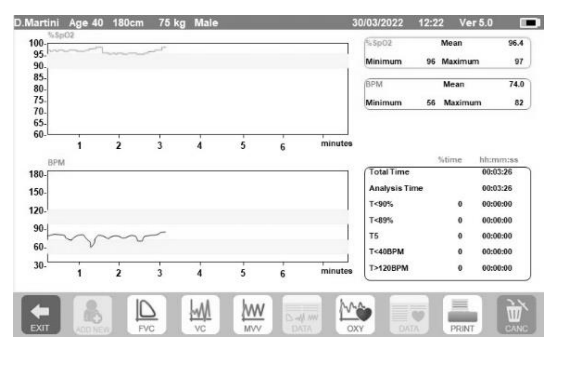

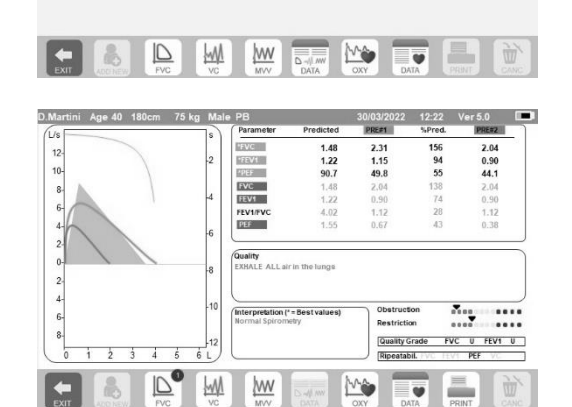

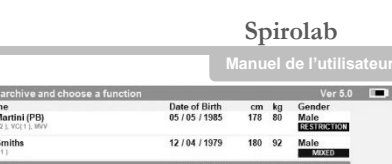

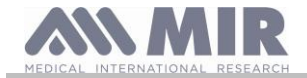

### <span id="page-27-0"></span>**2.8 Mode en ligne (connecté à un ordinateur)**

Cette fonction agit comme un véritable spiromètre en temps réel basé en laboratoire et connecté à un ordinateur.

La connexion à l'ordinateur peut se faire par USB. **Spirolab** devient alors un capteur intelligent de mesure du volume et débit tandis que l'ordinateur contrôle les fonctions, y compris la mise en marche et l'arrêt.

Quand il est branché à un ordinateur portable, **spirolab** peut servir à effectuer des tests épidémiologiques sur les lieux de travail, dans les écoles etc.

Outre les habituels paramètres spirométriques et courbes Déb/Vol en temps réel, ce système permet également de collecter des données plus approfondies comme les données de profils ventilatoires et de volume extrapolé (Vext).

Le logiciel informatique permet l'utilisation de protocoles de provocation bronchique plus récents et d'afficher les réponses VEMS1 en termes de dose et de temps.

# **AVERTISSEMENT**

**Lorsque le dispositif est connecté à un ordinateur, il ne peut plus être commandé à distance. Les réglages présents sur l'ordinateur sont transférés au dispositif et restent actifs pendant toute la durée d'utilisation à distance du dispositif. Par exemple, en cas d'utilisation de spirolab branché à un ordinateur et de définition d'une turbine donnée (jetable ou réutilisable), celle-ci restera la turbine par défaut à chaque autre utilisation distante du dispositif. Il est par conséquent important de faire particulièrement attention au moment de la configuration du type de turbine.**

<span id="page-27-1"></span>**2.9 Exécution d'un test de spirométrie**

#### <u>/IN</u> **AVERTISSEMENT**

**Pendant l'exécution de tests, débrancher le chargeur du spirolab.**

Afin de conduire correctement un test de spirométrie, respecter scrupuleusement les instructions suivantes.

- Faire coulisser la turbine entièrement en position dans le MiniDébitmètre puis la tourner dans le sens horaire jusqu'à ce qu'elle s'enclenche en place.
- Brancher le MiniDébitmètre au spirolab comme illustré dans la figure de droite.
- Coulisser l'embout buccal sur au moins 0,5 cm le long de la rainure de la turbine.
- Placer le pince-nez au-dessus des narines du patient pour éviter toute fuite d'air.

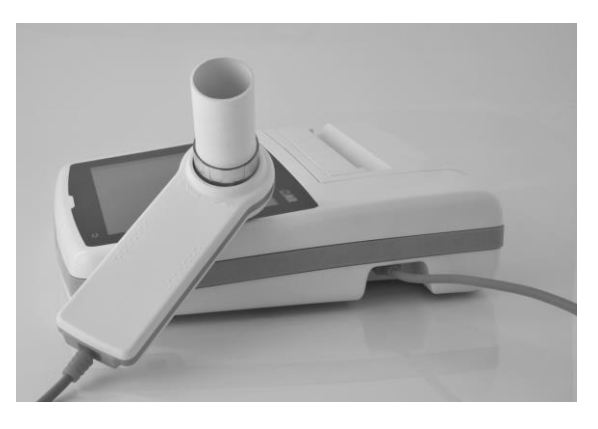

- Saisir le MiniDébitmètre des deux mains ou bien, le tenir à la façon d'un téléphone portable.
- Introduire l'embout buccal dans la bouche derrière les dents en veillant à ce qu'aucun air ne s'échappe par les côtés de la bouche

### **AVERTISSEMENT**

**Une bonne position de l'embout buccal derrière les dents est essentielle pour éliminer toute perturbation pouvant avoir un impact négatif sur les paramètres du test.**

### **AVERTISSEMENT**

**Il est préférable que le patient se tienne debout pendant le test et se penche en avant pendant l'expiration afin de permettre aux muscles abdominaux de faciliter l'expulsion de l'air.**

L'écran principal présente les icônes suivantes pour mener les différents types de tests :

- $\boxed{\triangleright}$ Test de spirométrie CVF
- W Test de spirométrie CV
- **WW** Test de spirométrie VVM
	- Test avec bronchodilatateur (POST)

Pour terminer un test, appuyer sur

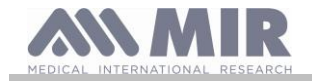

#### <span id="page-28-0"></span>**2.9.1 Test FVC**

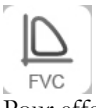

Pour effectuer un test CVF, suivre les instructions suivantes :

INSPIRER tout l'air EXPIRER énergiquement  $(≥6s)$ INSPIRER profondément

Le test peut démarrer (en option) en respirant au repos. Une fois prêt, inspirer aussi vite que possible (cela est plus facile en ouvrant grand les bras) puis expirer tout l'air présent dans les poumons avec le plus de force possible. Sans retirer l'embout buccal, terminer le cycle en inspirant aussi vite que possible. Ce dernier point peut être omis si le calcul des paramètres d'inspiration (CVIF, VIMS1, VIMS1%, DIP) n'est pas requis.

La phase d'inspiration peut également se faire avant de placer l'embout buccal dans la bouche.

Après avoir lentement et profondément pris sa respiration, l'expiration suivante doit se faire avec autant de force et aussi rapidement que possible.

Au bout de 6 secondes d'expiration, le dispositif émet un bip continu informant que le temps d'expiration minimum s'est écoulé. Il s'agit du temps minimum requis par les principales Associations de Pneumologie Internationales.

### **AVERTISSEMENT**

**Ne pas oublier que pour obtenir des résultats de spirométrie précis, il est primordial que tout l'air soit expulsé des poumons.**

Le test peut être répété aussi souvent que requis sans nécessairement retirer l'embout buccal de la bouche. Dans ce cas, le **spirolab**  reconnaît automatiquement le plus long cycle (CVF+VEMS1) et présente les mesures correspondantes.

Au terme du test, appuyer sur .

Pendant le test, le **spirolab** émet des bips répétés dont la fréquence est directement proportionnelle à la vitesse d'inspiration et d'expiration de l'air. Cela aide le médecin à comprendre lorsque le débit d'air est proche de zéro et donc à quel moment le patient a épuisé son volume d'expiration et d'inspiration disponible.

La section consacrée à la maintenance décrit également l'utilité de cette fonction pour contrôler aisément le bon fonctionnement des capteurs de volume et débit d'air.

Outre l'exigence d'une expiration profonde pour rendre fiables les résultats d'un CVF, le Temps Expiratoire Forcé (TEF) doit également être suffisamment long pour permettre l'expulsion totale de tout l'air présent dans les poumons.

### <span id="page-28-1"></span>**2.9.2 Test CV**

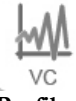

#### **Profil ventilatoire**

Il est possible de démarrer le test de Capacité Vitale Lente en respirant au repos. Au bout de trois ou quatre respirations semblables consécutives, un bip est émis pour avertir l'utilisateur que le profil ventilatoire a été mesuré et qu'une CV ou CVI peuvent maintenant être mesurées.

#### **Capacité vitale expiratoire lente : CV**

Après le bip, *inspirer le plus lentement possible* puis *expirer le plus lentement possible*.

#### **Capacité vitale inspiratoire lente : CVI**

Après le bip, *expirer le plus lentement possible* puis *inspirer le plus lentement possible*.

Au terme du test, appuyer sur

<span id="page-28-2"></span>**2.9.3 Test VVM**

N **MVV** 

Démarrer le test par une série d'inspirations et d'expirations forcées les plus rapides possible. La fréquence recommandée est de 30 respirations/minute.

Le test se termine automatiquement au bout de 12 secondes.

### **AVERTISSEMENT**

**Pour contrôler le test du menu de service, contrôler que le paramètre relatif au test en question est activé dans « Paramètres de configuration » ; s'il ne l'est pas, l'icône sera désactivée.**

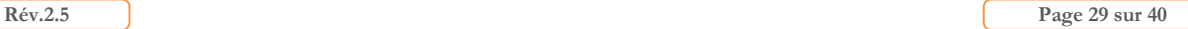

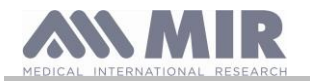

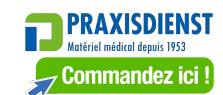

**Spirolab**

**Manuel de l'utilisateur**

#### **AVERTISSEMENT**

**Il est important de se rappeler de remplacer l'embout buccal et la turbine jetables au terme de la session d'analyse d'un patient.**

#### <span id="page-29-0"></span>**2.9.4 Exécution de tests POST après administration d'un médicament**

#### **AVERTISSEMENT**

**Pour effectuer un test POST, le patient doit avoir passé au moins un test PRÉ CVF le même jour (c'est-à-dire au cours de la même session) ; il n'est pas possible de mener des tests POST sur des tests PRÉ CV ou VVM ; à l'inverse, vous pouvez effectuer des tests POST CV ou VVM, à condition qu'au moins un test PRÉ CVF ait été exécuté et archivé ce même jour.**

Pour exécuter un test POST, procéder comme suit :

Presser sur l'écran principal.

L'écran de droite montre la liste de tous les patients qui ont effectué un test PRÉ ce même jour.

Sélectionner le patient requis et choisir une des fonctions activées cidessous.

L'utilisateur est invité à confirmer le passage en mode POST : appuyer sur « OUI » pour mener le test en mode POST, ou sur « NON » pour revenir en arrière.

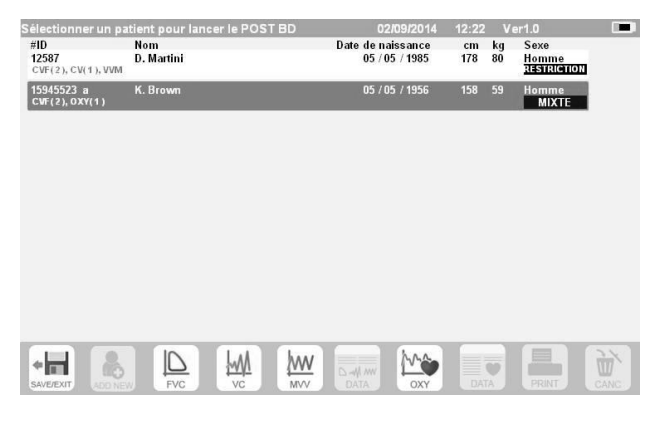

On entend par test « POST » un test de spirométrie effectué après administration d'un bronchodilatateur au patient. Les tests effectués ensuite sur le patient sélectionné indiquent les paramètres suivants :

- Les valeurs du test mené ;
- Les valeurs du meilleur test PRÉ effectué par le même patient ce même jour (c'est-à-dire au cours de la même session) ;
- Le pourcentage de différence entre les valeurs PRÉ et POST (dans la colonne intitulée CHG).

Il n'est pas possible de mener un test POST sur un patient si les archives ne contiennent que des tests PRÉ effectués les jours précédents (sessions différentes de la session en cours).

Si, pendant une session POST, il est besoin de créer un nouveau patient ou de récupérer un autre patient dans les archives, le dispositif quitte automatiquement la session POST en cours.

#### <span id="page-29-1"></span>**2.10 Affichage et lecture des résultats de spirométrie**

Une fois le test CVF terminé, les résultats de spirométrie s'affichent. L'écran montre les graphiques Débit/Volume et Volume/Temps, les paramètres sélectionnés dans les réglages relatifs au meilleur test parmi ceux exécutés pendant la session, et le rapport en pourcentage comparé aux valeurs prévues. Faire défiler toute la zone des paramètres pour visualiser tout autre réglage de paramètres.

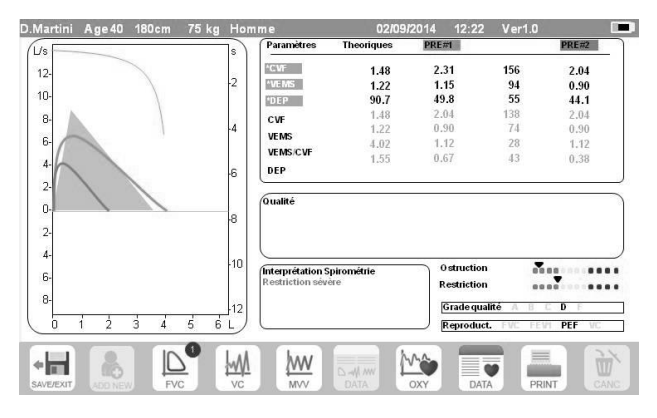

#### <span id="page-29-2"></span>**2.10.1 Acceptabilité, Répétabilité et messages de qualité**

Les paramètres d'acceptabilité, de facilité d'utilisation et de répétabilité des paramètres FVC et FEV1 pour chaque test individuel sont définis comme résumé au Tableau 7 des recommandations ATS/ERS 2019 :

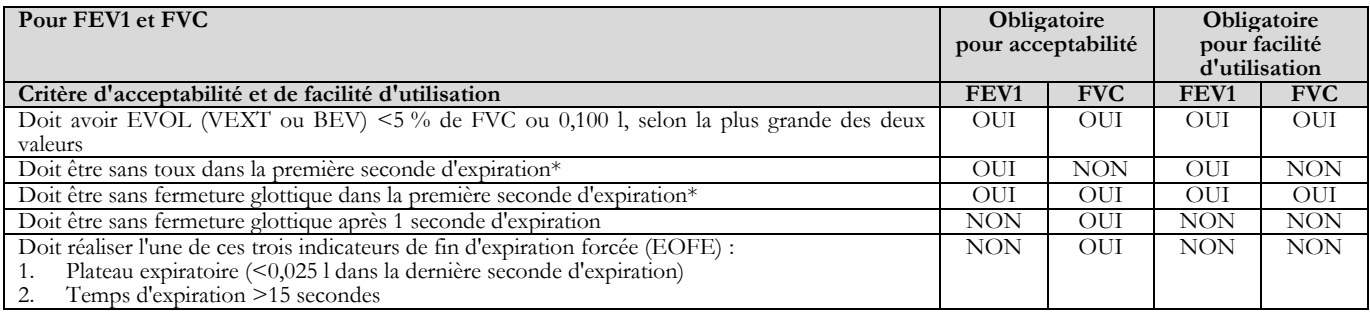

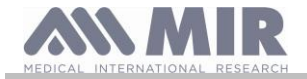

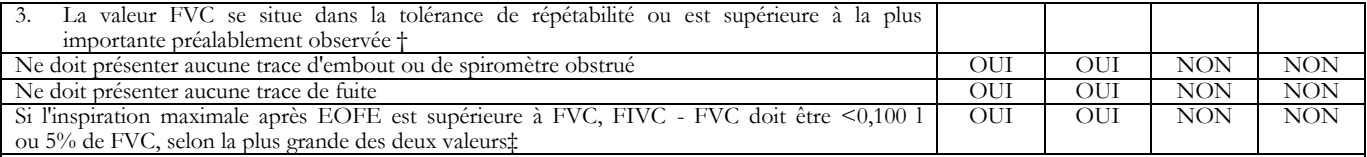

Critère de répétabilité (appliqué aux valeurs FVC et FEV1 acceptables)<br>  $\angle Age > 6$  ans : La différence entre les deux plus grandes valeurs l La différence entre les deux plus grandes valeurs FVC doit être de <0,150 l et la différence entre les deux plus grandes valeurs FEV1 doit être de <0,150

Âge  $\leq$  6 ans : La différence entre les deux plus grandes valeurs FVC doit être de <0,100 l ou 10 % de la valeur la plus élevée, selon la plus grande des deux et la différence entre les deux plus grandes valeurs FEV1 doit être de <0,100 l ou 10 % de la plus grande valeur, selon laquelle est la plus grande

*Abréviations : EVOL (VEXT o BEV) = volume rétro-extrapolé ; EOFE = fin d'expiration forcée ; FEV075 = volume expiratoire forcé dans la première 0,75 seconde.*

*Le système de classification (Tableau 10 ci-dessus) informe l'interprète si des valeurs sont signalées comme non conforme aux critères d'acceptabilité à partir de manœuvre utilisables.*

*\*Pour les nourrissons jusqu'à 6 ans, doit avoir au moins 0,75 secondes d'expiration sans fermeture glottique ni toux pour une mesure acceptable ou utilisable de FEV0.75.*

*† Se produit lorsque le patient ne peut pas expirer suffisamment longtemps pour atteindre un plateau (p. ex. nourrissons avec un fort recul élastique ou patients présentant une maladie pulmonaire restrictive) ou lorsque le patient inspire ou se détache de l'embout buccal avant un plateau. Pour l'acceptabilité au sein de la manœuvre, la valeur FVC doit être supérieure à la plus grande valeur FVC observée avant cette manœuvre ou dans la tolérance de répétabilité au sein du présent prébronchodilatateur ou de l'ensemble actuel de test par post-bronchodilatateur.*

*‡ Bien que la réalisation d'uns inspiration forcée maximale soit fortement recommandée, son absence n'exclut pas qu'un manœuvre soit jugée acceptable, sauf si une obstruction extra-thoracique est spécifiquement étudiée.*

*La conception des spiromètres MIR avec turbine est telle qu'ils ne sont pas soumis au réglage défectueux de zéro débit.*

Pour le test VC, les critères d'acceptabilité sont définis comme suit conformément aux recommandations ATS/ERS 2019 : le test VC est considéré comme acceptable si l'augmentation de volume en 1 seconde est inférieure à 0,025 l ; dans ce cas, le test est considéré comme ayant un plateau.

Les critères de répétabilité sont définis comme suit dans le cas du test VC :

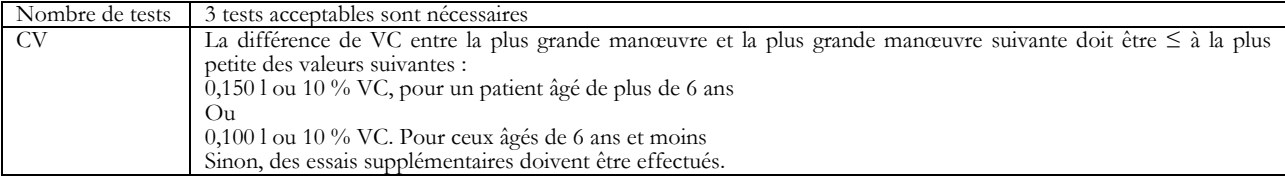

Après chaque manœuvre, les recommandations ATS/ERS 2019 prévoient des messages de qualité basés sur les critères d'acceptabilité définis au Tableau 7 des recommandations ATS/ERS 2019, comme suit :

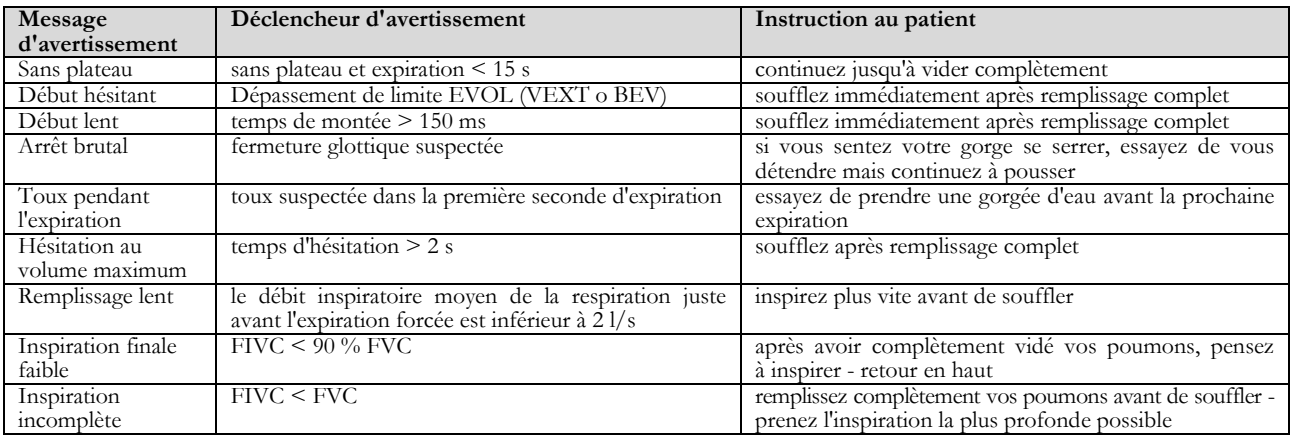

### **AVERTISSEMENT**

Sur la base des critères définis dans les recommandations 2019 ATS, le meilleur résultat de test n'est pas celui qui présente le meilleur total FVC+FEV1, car il est choisi parmi des tests remplissant les critères d'acceptabilité énoncés par les recommandations précitées. Il est par conséquent sélectionné dans l'ensemble des tests n'ayant pas généré de messages d'erreur.

Le tableau suivant issu des recommandations 2019 ATS définit les critères pour le choix des tests en termes d'acceptabilité et de répétabilité.

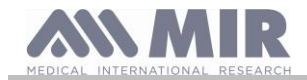

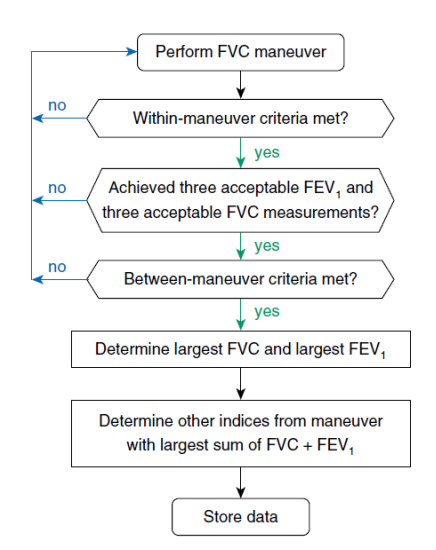

L'examen plus approfondi et la gestion des cas particuliers sont détaillés dans les recommandations ATS/ERS 2019.

Le grade de qualité d'une séance de test est exprimé par une lettre, qui se rapporte séparément aux valeurs FVC et FEV1, comme décrit au Tableau 10 des recommandations ATS/ERS 2019 :

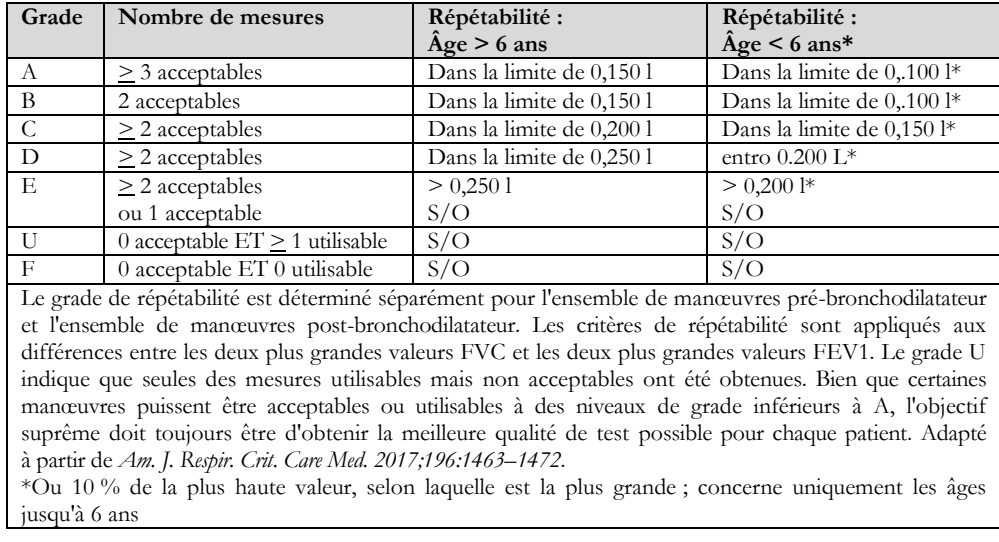

#### <span id="page-31-0"></span>**2.10.2 Interprétation des résultats de spirométrie**

L'interprétation de la spirométrie se réfère à la Capacité vitale forcée (CVF) et se voit au moyen d'un indicateur lumineux. Cette interprétation est calculée sur la meilleure manœuvre, conformément aux recommandations ATS /ERS 2019. Les messages peuvent comprendre les éléments suivants :

- Spirométrie normale
- Légère obstruction/restriction
- Obstruction/restriction modérée
- Obstruction/restriction modérée sévère
- Obstruction/restriction sévère  $\bullet$
- Obstruction/restriction très sévère

Le niveau d'interprétation finale est « restriction + obstruction », où l'indicateur lumineux indique le plus mauvais paramètre entre restriction et obstruction.

#### <span id="page-31-1"></span>**2.11 Exécution de l'oxymétrie**

### **AVERTISSEMENT**

**Pendant l'exécution de tests, débrancher le chargeur du spirolab.**

### **AVERTISSEMENT**

**Contrôler si la fonction d'oxymétrie est disponible sur le dispositif utilisé dans la mesure où elle est en option sur plusieurs modèles.**

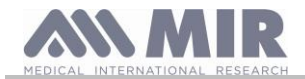

### **AVERTISSEMENT**

**La description du capteur suivant est uniquement à des fins d'exemple. Tous les capteurs décrits à la section 1.2.4 peuvent être utilisés avec le dispositif spirolab. MIR ne recommande aucun capteur en particulier ; cette décision est laissée à l'appréciation du médecin.**

**Pendant les tests d'oxymétrie, le dispositif spirolab ne peut pas être éteint. Pour l'arrêter, il faut interrompre le test en cours. Ce système évite toute interruption indésirable pouvant compromettre la fiabilité des données.**

Pour effectuer une mesure non-invasive de la saturation d'oxygène SpO<sub>2</sub> et de la fréquence cardiaque, utiliser un capteur digital jetable. Ce capteur est recommandé pour les patients de plus de 20 Kg à faible mobilité ou restant immobiles pendant les tests ; pour des tests effectués sur un patient qui marche, d'autres types de capteurs moins affectés par les mouvements des mains sont recommandés. Pour effectuer un test d'oxymétrie, procéder comme suit :

Brancher le capteur au dispositif : introduire le connecteur avec la flèche tournée vers le haut.

Choisir une partie du corps avec un bon débit sanguin et qui est adaptée au capteur

Insérer le doigt à fond dans le capteur. S'assurer que la partie sous le doigt recouvre entièrement le détecteur. En cas de difficulté à positionner correctement ce doigt, en utiliser un autre. Positionner le capteur de sorte que le câble passe par dessus le dos de la main. Cela garantit le maintien de la source lumineuse du côté des ongles tandis que le détecteur reste sous le doigt.

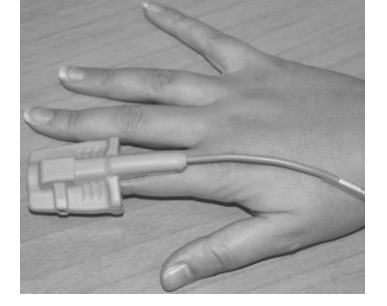

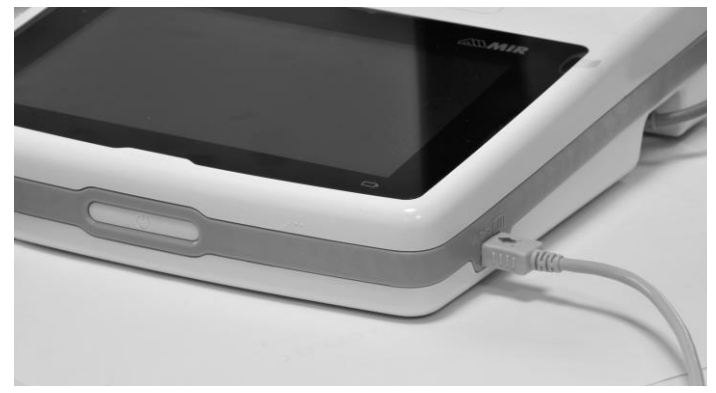

Pour accéder à la zone d'oxymétrie, presser  $\mathbb{R}^4$  sur l'écran principal. Si le bouton n'est pas activé, cela signifie que votre appareil n'est pas équipé de la fonction oxymétrie.

# **AVERTISSEMENT**

**Si, avant de démarrer un test, l'alimentation électrique est faible, le message suivant s'affiche :**

#### **Batterie faible**

Dans ce cas, presser **et pour quitter le test, sinon, le dispositif démarre le test au bout de quelques secondes. Si un test est interrompu de façon inopinée, le message suivant s'affiche à l'allumage suivant du dispositif :**

#### **AVERTISSEMENT**

**le dernier test d'oxymétrie s'est interrompu de façon inappropriée**

**En même temps, le dispositif émet un bip intermittent de 4 secondes. Le spirolab affiche ensuite l'écran principal.**

### **AVERTISSEMENT**

**Afin d'éviter d'altérer la fiabilité des mesures et de protéger le capteur, ne pas tordre le câble du capteur sans raison ni exercer de force excessive lors de l'utilisation, du branchement ou de la dépose du capteur d'oxymètre.**

Les quelques premières secondes d'un test servent à identifier le signal le plus fort ; une fois celui-ci localisé, le minuteur se remet à zéro et le **spirolab** démarre l'enregistrement de données.

Si le capteur n'est pas introduit correctement, l'icône se transforme en  $\mathbb X$  et l'icône apparaît à côté.

En même temps, le **spirolab** émet un bip (si ce paramètre est défini dans le menu de service).

Si le capteur a été introduit mais que le doigt est mal positionné, l'icône se transforme en  $\mathbb X$  et l'icône apparaît à côté. En même temps, le **spirolab** émet un bip (si ce paramètre est défini dans le menu de service).

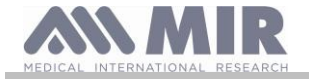

Une pression sur l'icône permet de mettre l'alarme en pause quelques minutes. Si la condition d'alarme persiste, le bip recommence au bout de quelques minutes.

Si le capteur reçoit correctement le signal, au bout de quelques secondes, le dispositif commence à biper et affiche les mesures relevées à l'écran.

Des alarmes peuvent être définies pour les tests d'oxymétrie comme expliqué section 2.5.

Si, pendant un test, le pourcentage SpO2 ou la fréquence de BPM dépasse son seuil inférieur ou supérieur, le **spirolab** émet un bip (si ce paramètre est défini dans le menu de service) tant que l'anomalie reste présente.

### **AVERTISSEMENT**

**Les tests sont enregistrés avec le code du dernier patient affiché ; si celui-ci fait référence à un patient précédemment inséré, avant d'effectuer le test, récupérer un test exécuté préalablement sur le sujet en question et procéder comme décrit au paragraphe 2.7.2.**

**Pendant les tests d'oxymétrie, le niveau de batterie est affiché. Cela permet d'estimer le temps de marche restant du dispositif en fonction de ses conditions de fonctionnement actuelles (affichage au maximum ou mode économie d'énergie).**

Pour terminer un test, appuyer sur

<span id="page-33-0"></span>**2.11.1 Instructions d'utilisation du capteur sur des patients adultes**

### **AVERTISSEMENT**

**La description du capteur suivant est uniquement à des fins d'exemple. Tous les capteurs décrits à §1.2.4 peuvent être utilisés avec le dispositif spirolab. MIR ne recommande aucun capteur en particulier ; cette décision est laissée à l'appréciation du médecin**

Pour surveiller les mesures non-invasives de la saturation sanguine artérielle, nous recommandons l'utilisation de capteurs réutilisables de type à « doux ».

# **AVERTISSEMENT**

**Les capteurs sont fabriqués en matériaux LATEX NATURELS SANS PROTÉINE. Les matériaux utilisés pour la fabrication des capteurs ont été soumis à des tests de biocompatibilité rigoureux.**

- Choisir un endroit approprié à l'application sur le doigt ou l'orteil du patient permettant d'aligner directement la source lumineuse avec le détecteur. Les emplacements privilégiés sont l'index ou le pouce.
- Retirer tout vernis à ongles ou faux ongles.
- Positionner le doigt du patient dans le capteur avec l'ongle vers le haut puis placer la pulpe du doigt par dessus le détecteur. Une ligne imaginaire passant par le milieu du capteur doit traverser le bout du doigt.

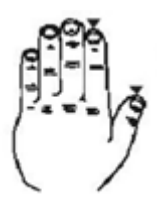

- Replier le partie supérieure du capteur par dessus le doigt en veillant à aligner la source lumineuse directement sur le détecteur placé en dessous. Faire passer le fil le long de la paume de la main ou de la plante du pied puis, si nécessaire, le fixer en place à l'aide de ruban adhésif.
- Brancher le capteur au dispositif : introduire le connecteur avec la flèche (imprimée sur le connecteur) tournée vers le haut et s'assurer que tout fonctionne correctement comme décrit précédemment.

### **AVERTISSEMENT**

**Ne pas tordre le câble du capteur sans raison ni exercer de force excessive lors de l'utilisation, du branchement, débranchement ou de la dépose du capteur d'oxymètre. Un capteur trop serré peut entraîner des mesures de saturation imprécises. Nous conseillons l'utilisation d'un pansement pour fixer le câble du capteur au poignet.**

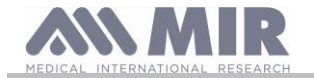

### <span id="page-34-0"></span>**3. TRANSMISSION DE DONNÉES**

### **AVERTISSEMENT**

**Avant de démarrer la transmission de données, lire attentivement les instructions et s'assurer de les avoir parfaitement comprises.**

#### <span id="page-34-1"></span>**3.1 Connexion à un ordinateur par port USB**

#### **AVERTISSEMENT**

**Avant de connecter spirolab à un ordinateur par USB, il est nécessaire d'installer le programme MIR Spiro permettant d'établir une interface avec le dispositif.**

**Avant de démarrer la procédure suivante, il est important de connaître la version du système d'exploitation de l'ordinateur sur lequel se fera la connexion (cliquer sur « Système » dans Panneau de configuration pour visualiser les informations relatives au système d'exploitation installé).**

**Si MIR Spiro est déjà installé, les actions suivantes ne sont pas nécessaires.**

Pour établir la connexion, introduire le connecteur micro USB fourni avec **spirolab** dans le port USB de l'ordinateur.

A la première connexion, l'ordinateur, selon la version du système d'exploitation utilisé, installe automatiquement le pilote certifié Microsoft. Pour plus d'aide sur cette étape, se reporter au manuel du logiciel MIR Spiro.

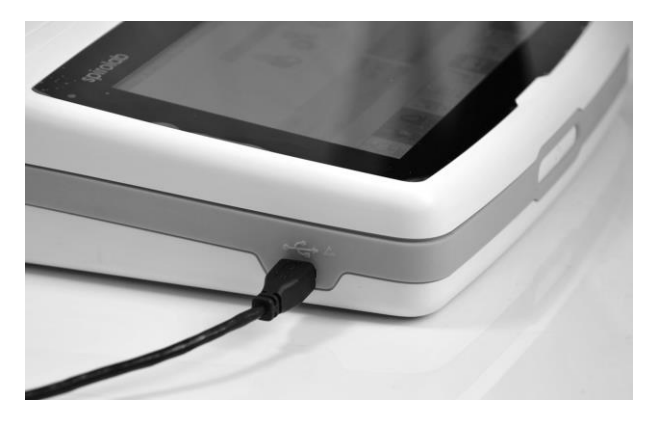

#### <span id="page-34-2"></span>**3.2 Impression des données**

Spirolab permet d'imprimer aussi bien le dernier test en date que ceux mémorisés en archive.<br>Desse inseries le dernier test effecte à le géner égan un memorie de la partiel Age40 180cm, 75 kg H

Pour imprimer le dernier test effectué, le récupérer au moyen de

l'icône  $\frac{D^2 \cdot \mathbb{R}^m}{D^2 \cdot \mathbb{R}^m}$  pour la spirométrie ou  $\frac{D^2 \cdot \mathbb{R}^m}{D^2 \cdot \mathbb{R}^m}$  pour l'oxymétrie. Une fois le test visualisé, presser l'icône.

Si, dans le menu de service, l'impression directe via le port USB a été activée, alors à l'écran apparaît une bannière qui permet de

choisir le type d'imprimante à utiliser :

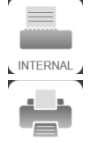

imprimante thermique

Imprimante à connexion directe via le port USB

Selectionnez l'primante ou Annuler  $\overline{\phantom{a}}$ Reproduct PEF ا⊫  $\boxed{\mathbb{D}}$ M **WW** 

 $1.48$ 

0.90<br>44.1

Choisissez une fonction en 5 secondes (lorsque toutes les billes deviennent orange) ; si aucune fonction n'est sélectionnée, l'impression thermique démarre automatiquement après 5 secondes.

 $\overline{1}$ 

 $\overline{10}$ 

Si l'impression directe via le port USB est désactivée, le fait de toucher l'icône les lance automatiquement l'imprimante thermique.

Pour imprimer un test effectué dans le passé et enregistré dans les archives, mener une recherche comme spécifié section 2.7.1 ; une fois affiché, appuyer sur .

Dans ce cas également, la bannière apparaît pour sélectionner le type d'impression : imprimante thermique ou via une connexion USB. Le système imprime l'information sélectionnée dans les paramètres « Spirométrie » - « Résultats ».

#### <span id="page-34-3"></span>**3.3 Mise à jour du logiciel interne**

Lorsque le dispositif est branché à un ordinateur via un port USB, le logiciel interne du **spirolab** peut être mis à jour**.** Les mises à jour peuvent être téléchargées après inscription auprès de : www.spirometry.com. Pour de plus amples informations sur le téléchargement des mises à jour, se reporter au manuel de « MIR Spiro ».

#### <span id="page-34-4"></span>**4. MAINTENANCE**

### **AVERTISSEMENT**

**Aucune pièce ne peut être soumise à maintenance lors de son utilisation.**

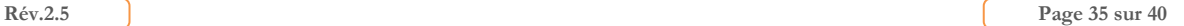

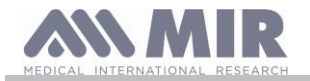

**Spirolab** nécessite peu de maintenance. Il convient de régulièrement:

- Nettoyer et contrôler les turbines réutilisables
- Remplacer les turbines jetables à l'issu de chaque test
- Nettoyer le capteur d'oxymétrie
- Recharger le bloc-batterie interne

Toutes les opérations de maintenance décrites dans le Manuel de l'utilisateur doivent être réalisées avec le plus grand soin. Le non-respect de ces instructions peut conduire à des mesures faussées ou à l'interprétation incorrecte des valeurs relevées. Toute opération de modification, ajustement, réparation et reconfiguration doit être exécutée par le fabricant ou du personnel autorisé par le fabricant.

En cas de problème, ne pas essayer de réparer.

Le réglage des paramètres de configuration doit être réalisé par un personnel qualifié. En aucun cas, le réglage incorrect du dispositif n'engendre un risque quelconque pour le patient.

#### <span id="page-35-0"></span>**4.1 Nettoyage et contrôle des turbines réutilisables**

Il existe deux types de capteurs de volume et débit à turbine utilisables avec **spirolab** : jetable et réutilisable. Celles-ci garantissent une grande précision et ont l'avantage supplémentaire de ne pas nécessiter d'étalonnage régulier. Un simple nettoyage avant chaque utilisation garantit le maintien du bon fonctionnement de la turbine (**uniquement pour les turbines réutilisables**).

Pour les turbines jetables, aucun nettoyage n'est requis puisqu'elles sont fournies propres et dans un emballage hermétique. Les jeter une fois leur utilisation terminée.

### **AVERTISSEMENT**

**Le contrôle régulier de présence d'impuretés ou de corps étrangers comme des dépôts de peau ou pire, des cheveux à l'intérieur de la turbine rentre dans le cadre du code des bonnes pratiques. Ces obstacles pourraient ralentir ou bloquer les lames de la turbine et fausser la précision des mesures.**

Avant chaque utilisation, effectuer le test décrit section 4.1.1 ci-après pour analyser l'efficacité de la turbine. En cas de résultat négatif, procéder comme suit.

Pour nettoyer une turbine **réutilisable**, la retirer de son carter dans le MiniDébitmètre en la tournant dans le sens antihoraire puis en tirant doucement. Pour faciliter la dépose, pousser doucement au bas de la turbine avec un doigt.

Tremper la turbine dans une solution détergente liquide froide et l'agiter pour éliminer les impuretés qui se sont déposées à l'intérieur ; laisser tremper pendant le laps de temps recommandé par le fabricant du détergent indiqué sur le mode d'emploi.

### **AVERTISSEMENT**

**Afin d'éviter tout dommage irréparable de la turbine, ne pas utiliser d'alcool ni de solutions de nettoyage à base d'huile et ne pas tremper dans de l'eau ni des solutions chaudes.**

**Ne jamais placer la turbine dans un autoclave. Ne pas stériliser la turbine.**

**Ne jamais nettoyer la turbine sous l'eau courante ni pulvériser d'autres liquides dessus. Si aucun détergent liquide n'est disponible, nettoyer la turbine au moins à l'eau claire.**

**MIR suggère l'utilisation d'hypochlorite de sodium, testé sur tous les capteurs MIR.**

Rincer la turbine en la plongeant dans de l'eau claire (**pas chaude**).

Agiter pour éliminer l'excès d'eau de la turbine. Laisser le capteur sécher en le plaçant en position verticale sur une surface sèche.

Avant de reposer la turbine, contrôler son bon fonctionnement. Il convient de contrôler visuellement si les lames tournent librement. Placer la turbine sur le côté et déplacer lentement les lames vers la gauche et la droite. Elles doivent tourner librement. Dans le cas contraire, la précision des mesures n'est plus garantie et la turbine doit être remplacée.

Après le nettoyage, reposer la turbine dans son carter en veillant à la placer dans la bonne position comme le montre le symbole de cadenas fermé sur le MiniDébitmètre.

Pour introduire correctement la turbine, la pousser jusqu'en butée puis la tourner dans le sens horaire jusqu'à ce qu'elle s'enclenche en place dans le carter de plastique.

Pour revérifier le bon fonctionnement de la turbine, répéter les contrôles décrits section 4.1.1 ; si la turbine est encore problématique, la remplacer par une neuve.

### **AVERTISSEMENT**

**En cas d'utilisation de turbines jetables, ne procéder à aucune opération de nettoyage ; remplacer simplement la turbine à chaque nouveau patient.**

#### <span id="page-35-1"></span>**4.1.1 Contrôle du bon fonctionnement de la turbine**

- Allumer le **spirolab** et agir comme si vous alliez effectuer un test de spirométrie
- Prendre le MiniDébitmètre dans une main et le déplacer lentement de droite à gauche et inversement afin de faire passer de l'air à travers la turbine,

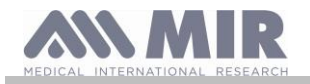

- Si les lames se déplacent correctement, le dispositif émet des bips répétés qui varient selon la fréquence à laquelle le débit d'air passe
- En l'absence de bip émis pendant ce mouvement, nettoyer la turbine.

#### <span id="page-36-0"></span>**4.2 Nettoyage du capteur d'oxymétrie**

Le capteur d'oxymétrie réutilisable doit être nettoyé à chaque changement de patient, c'est-à-dire avant de l'appliquer sur un nouveau patient.

Nettoyer le capteur à l'aide d'un tissu humide imbibé d'eau et d'une solution savonneuse délicate. Pour désinfecter le capteur, le frotter à l'alcool isopropylique. Après le nettoyage, laisser le capteur sécher parfaitement. Ne pas utiliser d'agent abrasif ni caustique pour nettoyer le capteur.

# **AVERTISSEMENT**

**Ne pas stériliser par radiation, vapeur ni oxyde d'éthylène. Toujours débrancher le capteur avant nettoyage ou désinfection.**

Les capteurs **Spirolab** ne contiennent pas de latex.

#### <span id="page-36-1"></span>**4.3 Recharge du bloc-batterie**

#### <u>/I\</u> **AVERTISSEMENT**

**Pour charger le bloc-batterie, utiliser exclusivement le chargeur fourni par le fabricant.**

A l'allumage du dispositif **spirolab**, une icône indique la condition de la batterie dans le coin supérieur droit :

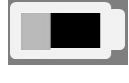

Le niveau de charge maximum est atteint lorsque ce symbole est entièrement vert. Si une partie seulement de ce symbole est vert ou si le dispositif ne s'allume pas, recharger le bloc-batterie comme suit :

- Brancher le chargeur de batterie au connecteur et à l'alimentation secteur. Une DEL bleue s'allume dans le coin inférieur droit.
- Une fois la charge terminée, la DEL devient verte.

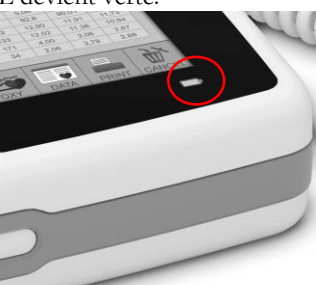

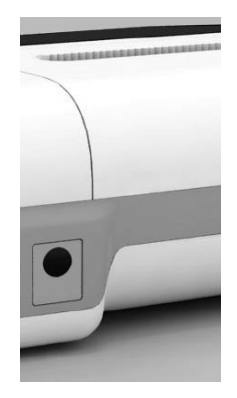

• Lorsqu'elle est chargée, débrancher le chargeur de batterie du dispositif et de l'alimentation secteur.

# **AVERTISSEMENT**

**Ne pas utiliser le dispositif pendant la recharge Toujours débrancher le chargeur une fois la recharge terminée**

#### <span id="page-36-2"></span>**4.4 Remplacement du papier thermique**

La procédure suivante décrit les étapes à suivre pour remplacer correctement le rouleau de papier thermique.

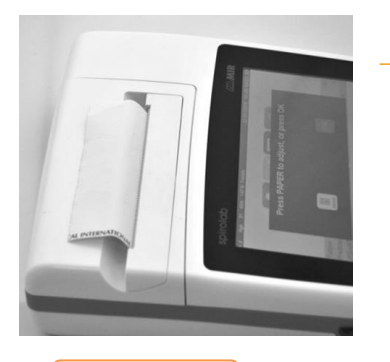

1) Ouvrez le couvercle du compartiment à papier thermique et retirez-le du dispositif. Retirez le porte-rouleau de papier.

2) Insérez le nouveau rouleau de papier sur le porte-rouleau et guidez le papier thermique dans les fentes du porte-rouleau.

3) Poussez le papier dans la fente située sous la bobine de traction (bobine en caoutchouc noir sur l'imprimante thermique) ; un capteur

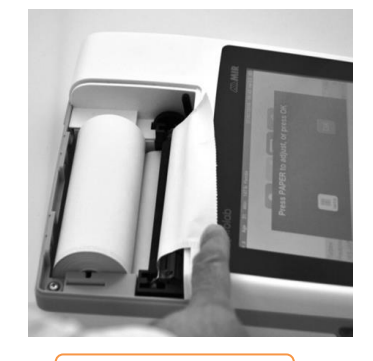

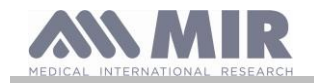

lanuel de l'utilisat**e** 

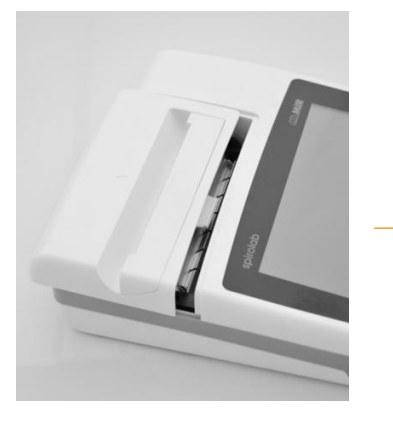

détecte le papier et le fera automatiquement avancer. Si nécessaire, faites avancer le papier

en appuyant sur l'icône sur l'ecran tactile. Une fois que cela est fait, appuyez sur l'icône OK.

4) Glissez le papier dans la fente située sur le couvercle du compartiment à papier thermique.

Fermez le couvercle du compartiment

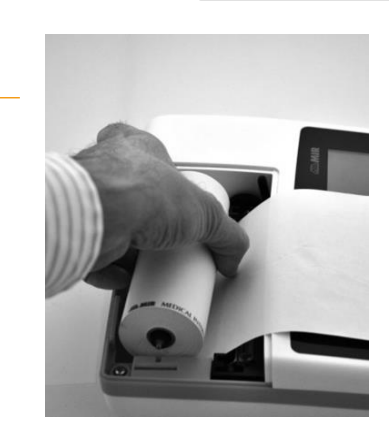

### **AVERTISSEMENT**

**L'opérateur ne doit pas toucher simultanément le patient et les parties de l'équipement non médical qui sont accessibles à l'opérateur pendant l'entretien de routine après le retrait des couvercles sans utiliser d'outil**

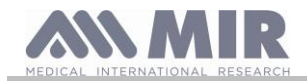

**Manuel de l'utilisate** 

#### <span id="page-38-0"></span>**5. RECHERCHE DES PANNES ET SOLUTIONS**

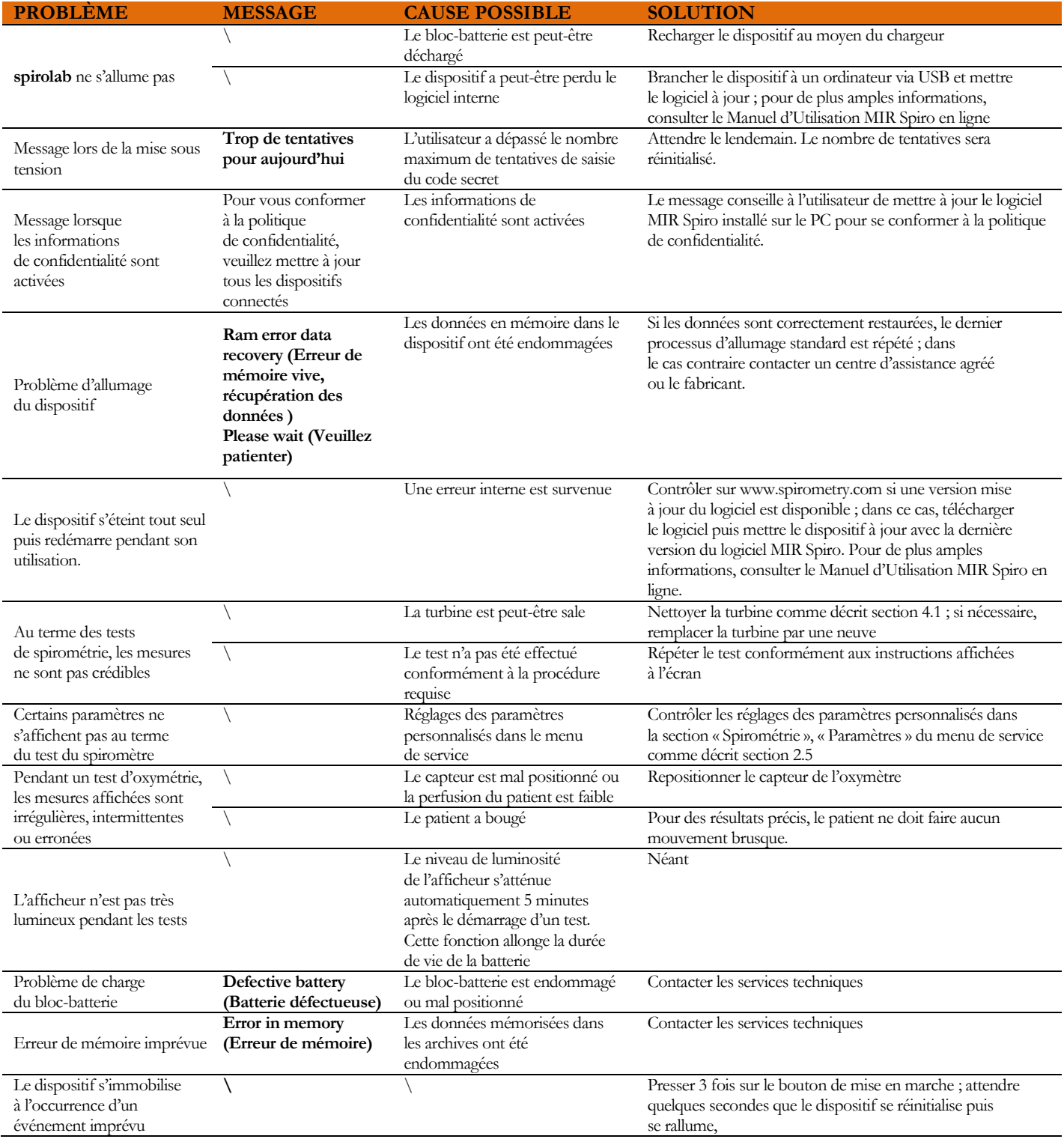

### **AVERTISSEMENT**

**Avant de contacter un centre d'assistance, si possible, télécharger les archives du dispositif sur un ordinateur au moyen du programme MIR Spiro. Cette procédure permet de ne pas perdre les données pendant les interventions de réparation et garantit la protection de la vie privée du patient aucune vision des données n'est consentie, ni au fabricant, ni au personnel autorisé.**

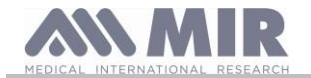

#### <span id="page-39-0"></span>**CONDITIONS DE GARANTIE**

PRAXISDIENST Matériel médical denuis 1953 **Commandez ici** !

Le dispositif **spirolab** et les accessoires autorisés sont garantis pour une période de :

- 12 mois dans le cadre d'un usage professionnel (médecin, hôpital, etc.)
- 24 mois si le produit a été acheté par un patient pour usage privé.

La garantie prend effet à compter de la date d'achat indiquée sur la facture ou autre document.

La période de garantie démarre à compter de la date de vente, laquelle doit être justifiée par le biais d'une facture ou d'un reçu commercial.

Le produit doit être contrôlé au moment de l'achat ou de sa réception et le fabricant doit être immédiatement informé de toute réclamation.

La garantie couvre la réparation ou (à l'appréciation du fabricant) le remplacement du produit ou de composants défectueux sans aucun frais de main d'œuvre ni de pièce de rechange.

Les batteries et composants sujets à l'usure, y compris la turbine réutilisable, ne répondent pas aux conditions de la présente garantie.

A l'appréciation du fabricant, la garantie ne s'applique pas dans les cas suivants :

- Les utilisations incorrectes, impropres ou non conformes aux normes techniques ou de sécurité en vigueur dans le pays où le produit est utilisé.
- L'utilisation du produit à des fins différentes que celles énoncées dans les Instructions d'utilisation ou le non-respect de ces instructions.
- La réparation, adaptation, modification ou le forçage par un personnel non autorisé par le fabricant.
- Les dommages dus à une maintenance insuffisante ou incorrecte
- Les dommage dus à une tension physique ou électrique anormale
- Les dommages dus à des défauts des circuits électriques ou d'éléments d'équipement auquel le dispositif a été branché.
- Les numéros de série modifiés, effacés, supprimés ou rayés.

Les réparations et remplacements mentionnés dans la garantie sont effectués sur des biens qui ont été renvoyés à nos centres d'assistance agréés. Pour plus d'informations sur nos centres d'assistance, veuillez contacter votre distributeur local ou le fabricant.

Le client est responsable des frais inhérents à l'expédition, aux douanes et à la livraison des biens.

Chaque produit ou pièce de composant envoyé pour réparation doit être accompagné d'une lettre d'explication claire et détaillée sur le défaut. Si le produit ou la pièce de composant en question doit être envoyé au fabricant, ce dernier doit préalablement en délivrer l'autorisation par écrit ou téléphone.

MIR Medical International Research se réserve le droit de remplacer le produit ou d'y apporter les modifications que la société juge nécessaires.